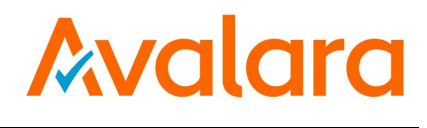

# **AvaTax for Communications**

# **SaaS Standard User Manual**

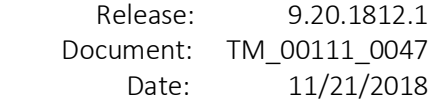

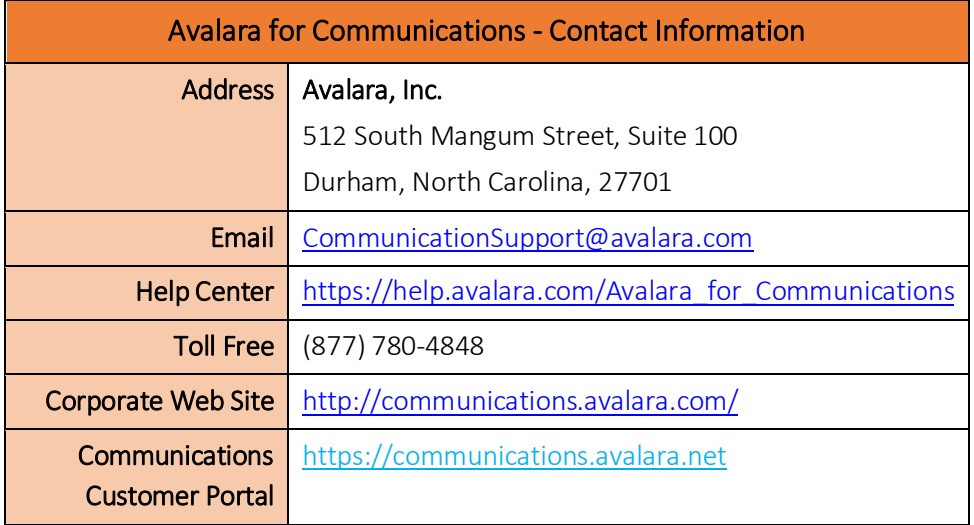

# Document Revision History

The Revision History log lists the date and description of the most recent revisions or versions of the document.

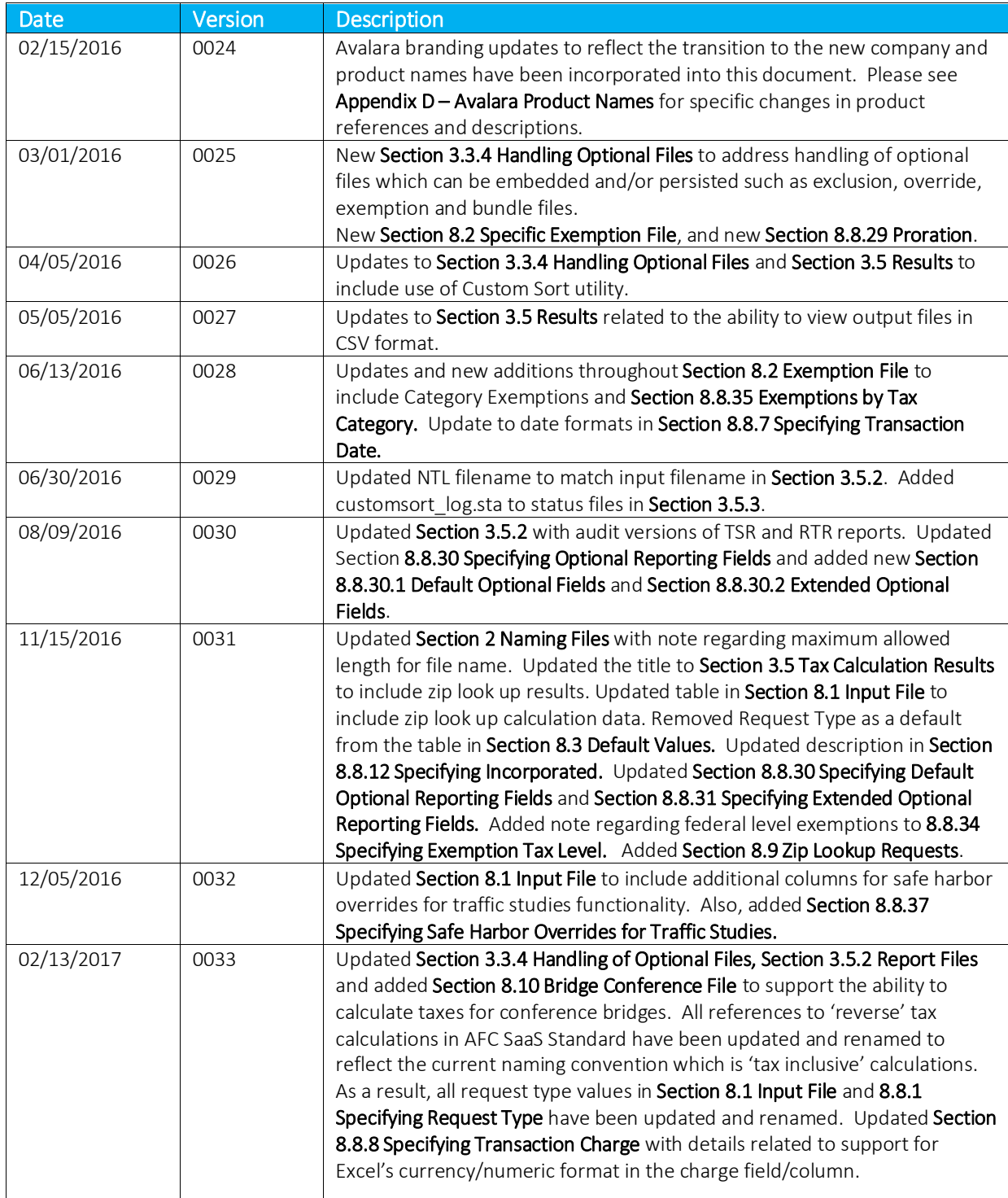

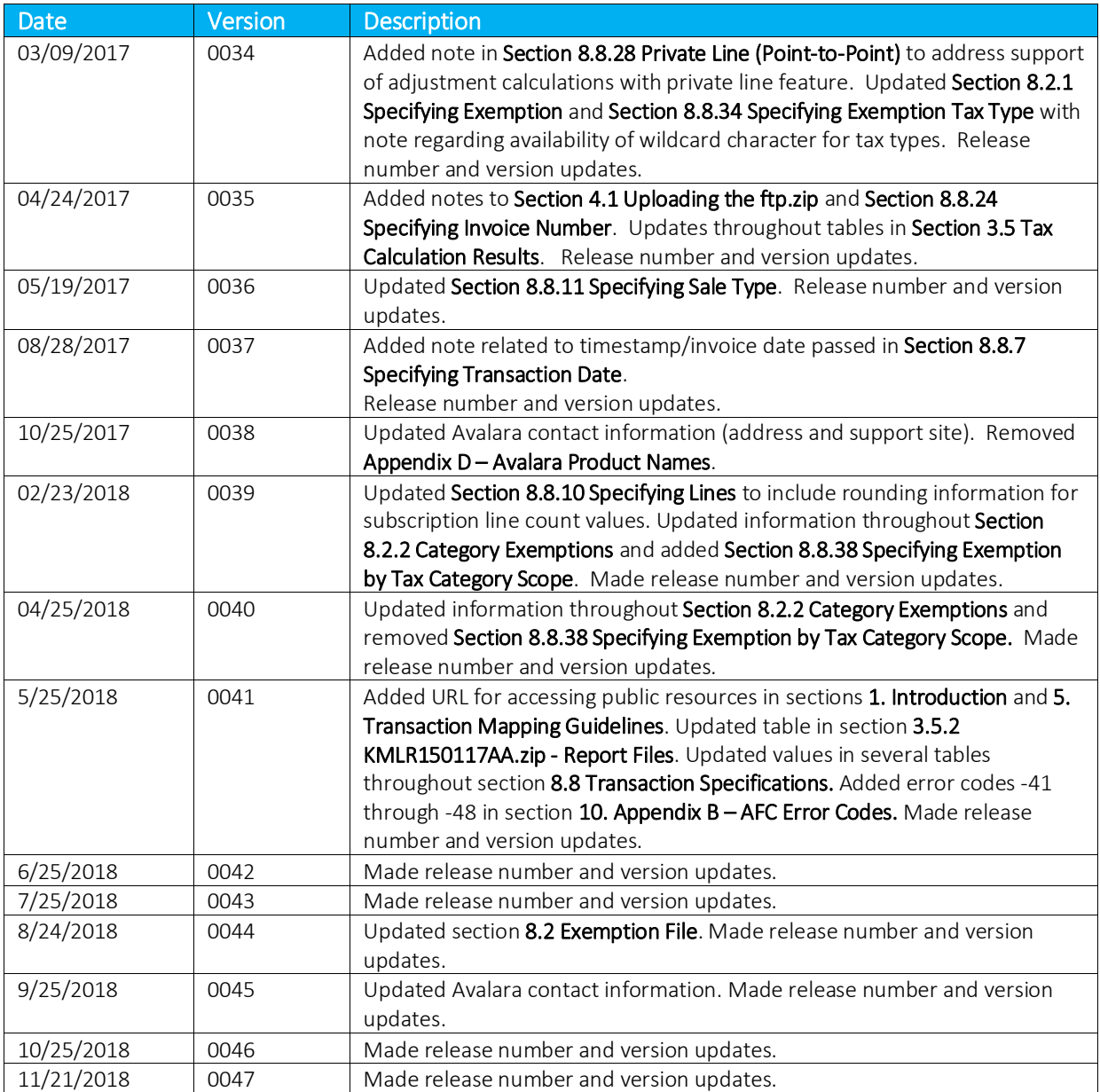

# **Table of Contents**

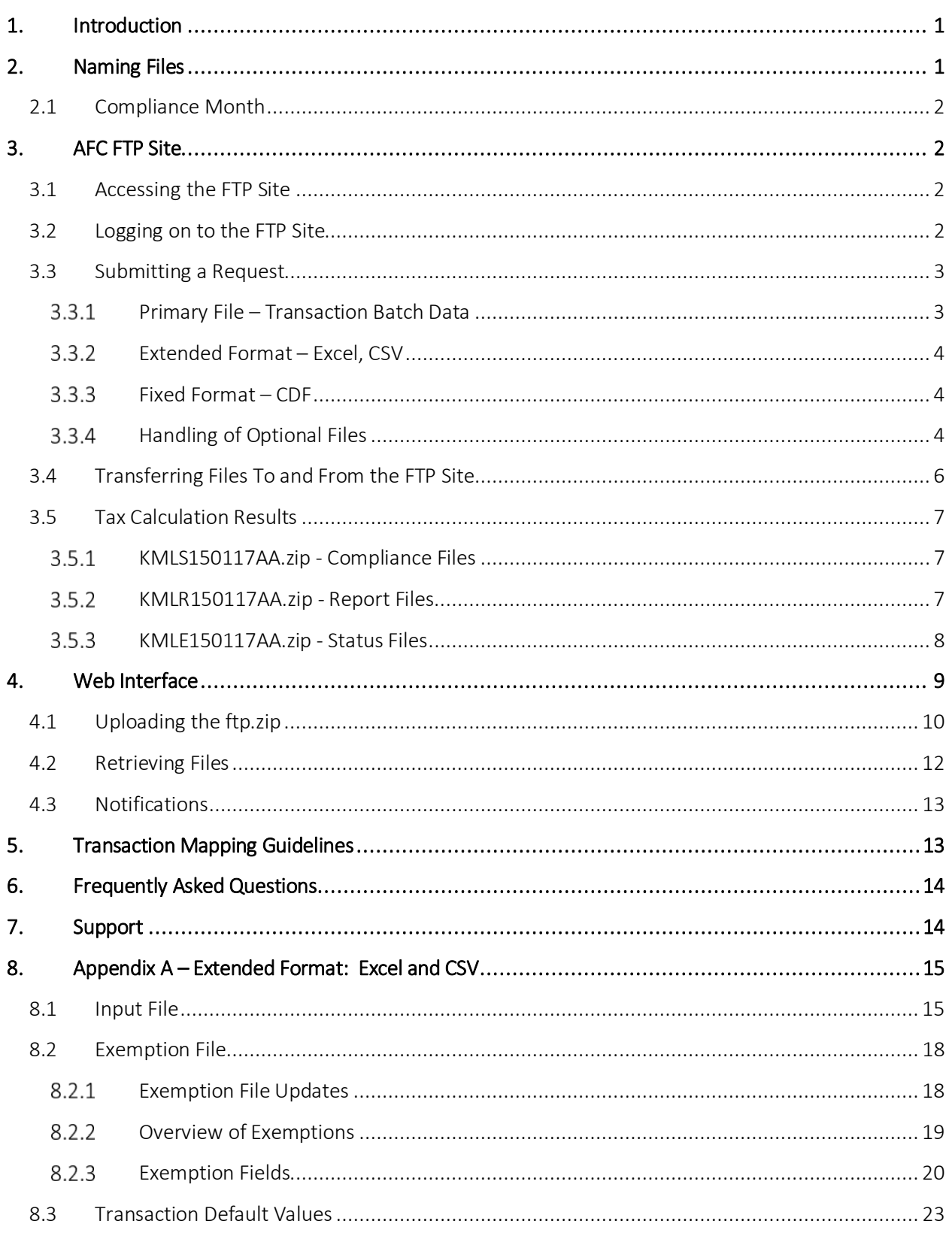

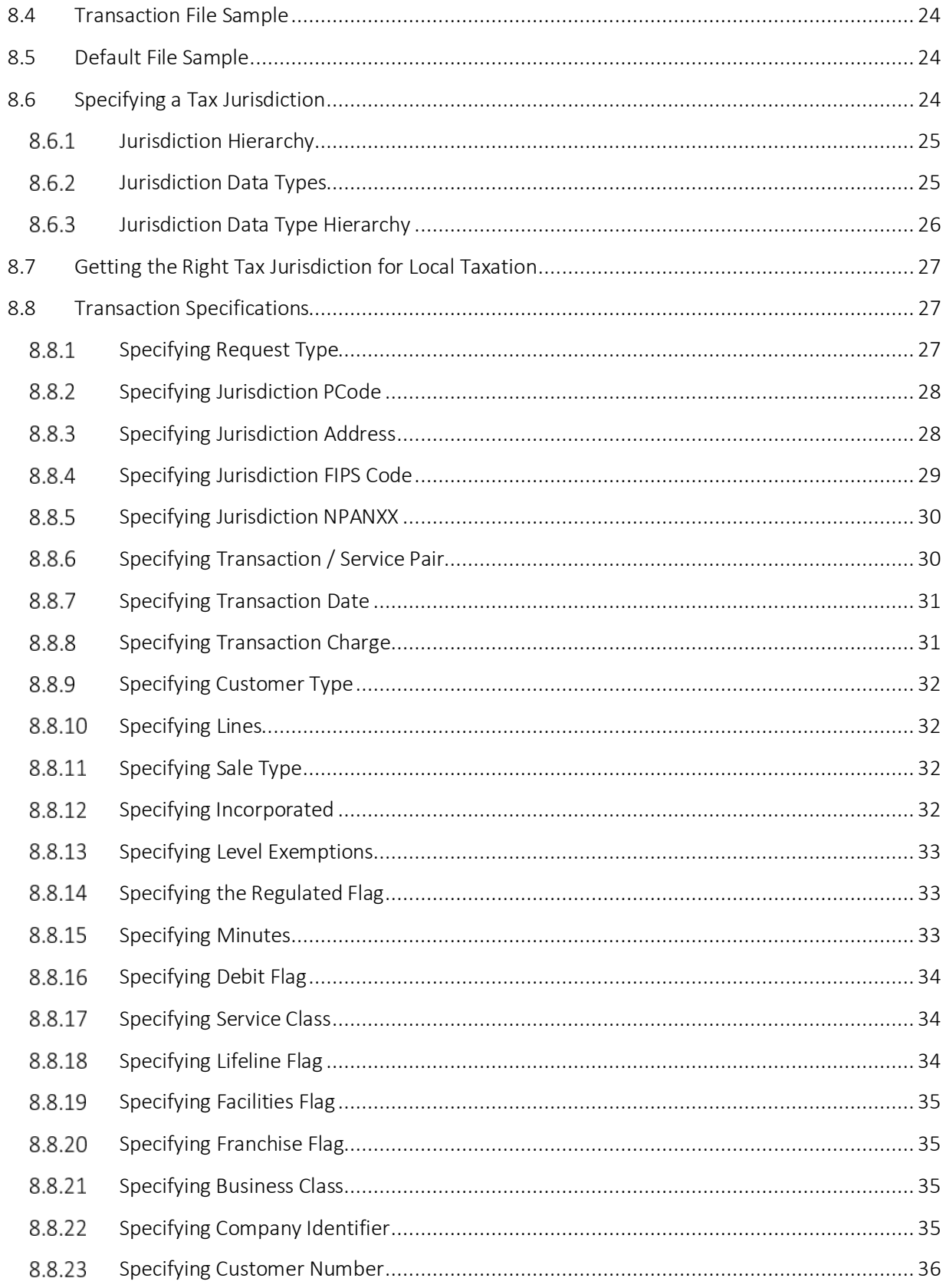

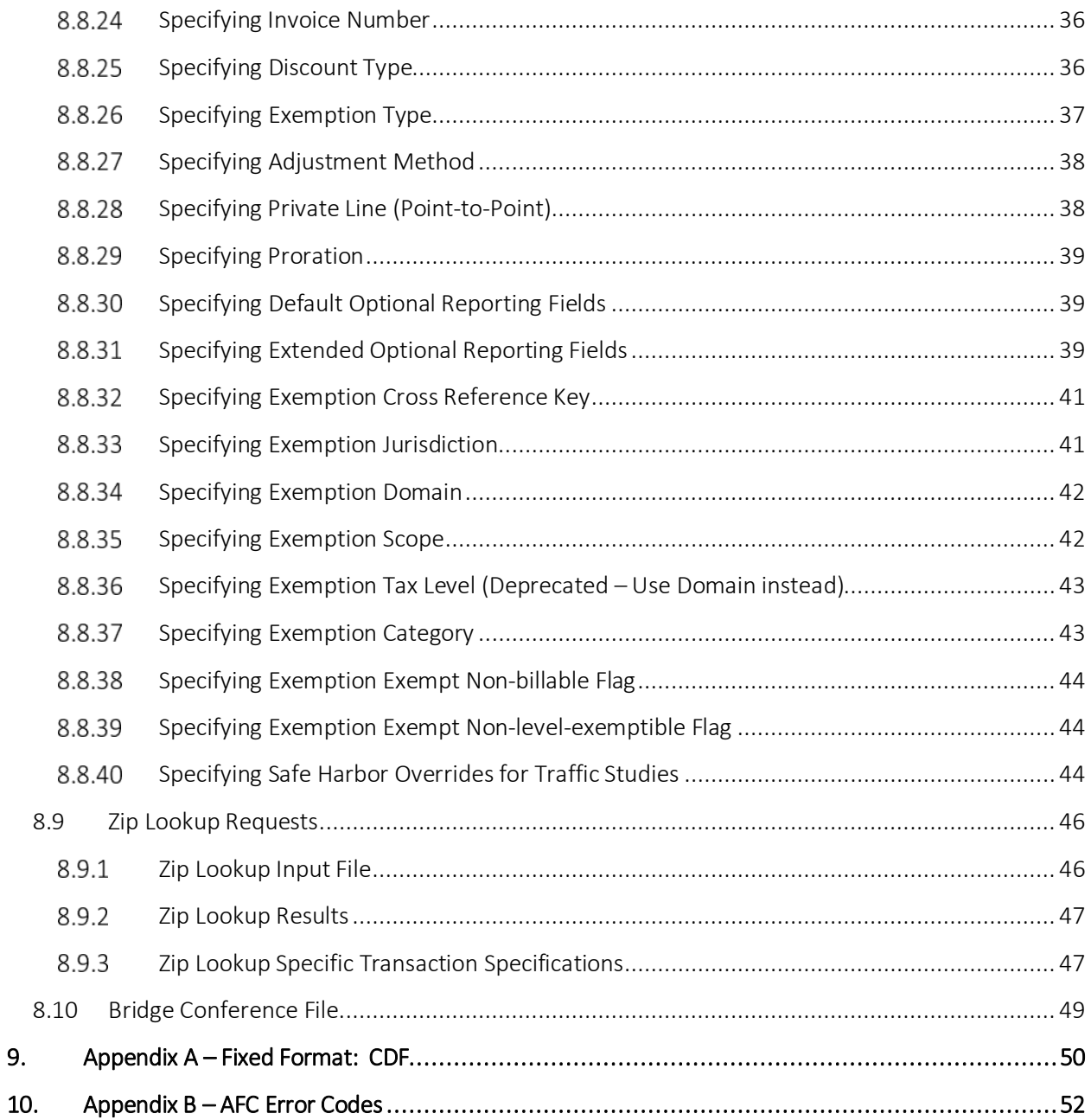

9.

# <span id="page-7-0"></span>1. Introduction

AvaTax for Communications (AFC) SaaS Standard is a tax-rating service bureau. It provides the necessary link to allow you to transfer files to and from Avalara for processing by the AFC server. AFC SaaS Standard provides two ways to connect to the AFC server - by using a file-transfer protocol (FTP) connection through an existing account and typing ['ftp.billsoft.com'](ftp://ftp.billsoft.com/) at the prompt within the FTP session or by connecting to the web interface a[t https://ftp.billsoft.com.](https://ftp.billsoft.com/)

For sample files and ftp scripts, see the samples folder and other resources at this URL: [https://github.com/Avalara/Communications-Developer-Content/tree/master/afc\\_saasstd\\_tax.](https://github.com/Avalara/Communications-Developer-Content/tree/master/afc_saasstd_tax)

Once your file has been uploaded to the server, AFC begins immediate processing of your data. AFC SaaS Standard and the AFC server are online - 24 hours a day, 7 days a week - to process your data.

# <span id="page-7-1"></span>2. Naming Files

Uploaded files MUST be named using the following naming conventions for the base name of the file.

### KML150117AA.{ext}

- KML: 3 letter company code
- 15: Year the file is to be uploaded
- 01: Month in which you are processing
- 17: The day of the month the file was created
- AA: Unique identifier that allows for better tracking and maintaining of these files
- T: Special Designator indicating the file is a test run and should not be included in compliance filing. This is not required but is a good practice as it allows production reports and test reports to be distinguished.

Note: In addition to the naming convention guidelines, please be aware that the maximum allowed length for a file name is 19 bytes.

### The following formats / extensions are supported:

- Extended Formats
	- o Excel .xls,.xlsx
	- o Comma-Separated .csv ABC151116AA.CSV
- Fixed Format
	- o Customer Detail File .cdf

When uploading your file to the online ftp site (se[e Uploading the ftp.zip\)](#page-16-0), it must be compressed (i.e., "zipped") into a file named ftp.zip in order to be processed automatically.

# <span id="page-8-0"></span>2.1 Compliance Month

The filename is generally the best approach for identifying which tax month the request applies to. If the billing cycle is for October 2015, then the name ABC1510NN would allow multiple submissions to be aggregated together for compliance filing.

### General Rules:

- Do not mix transactions from different billing cycles in the same request.
- Designate test data by adding a T to the filename. For example, if ABC1510NN is the normal designation, use ABC1510NNT for testing.

# <span id="page-8-1"></span>3. AFC FTP Site

### <span id="page-8-2"></span>3.1 Accessing the FTP Site

AFC SaaS Standard provides two ways to connect to the AFC FTP server - by using a secure file-transfer protocol (SFTP) or file-transfer protocol (FTP) connection through an existing account and typing ['ftp.billsoft.com'](ftp://ftp.billsoft.com/) at the prompt within the FTP session or by connecting to the web interface at [https://ftp.billsoft.com.](https://ftp.billsoft.com/)

### Note Concerning FTP Client Software

Please be aware that web browsers (Microsoft Internet Explorer, Firefox, etc.) cannot be used for uploading and downloading files via FTP to the AFC FTP site. A FTP client application must be used to transfer files to and from the AFC FTP site when using our service as FTP.

### Windows users:

Microsoft does not currently include convenient FTP client software in its operating systems. It is assumed you either own a third-party FTP client application such as WS\_FTP (a shareware version of which can be downloaded from http://www.ipswitch.com), or that you are comfortable accessing FTP sites using command-line syntax.

### Linux users:

If using a Linux system to transfer your call-data files, you can use any number of free FTP clients to contact the AFC FTP site, such as WXFTP, or you can use command-line syntax.

### <span id="page-8-3"></span>3.2 Logging on to the FTP Site

To log on to the AFC FTP site, you will need the following information:

HOSTNAME/ADDRESS: ['ftp.billsoft.com'](ftp://ftp.billsoft.com/) within a FTP session or via the web a[t https://ftp.billsoft.com](https://ftp.billsoft.com/)

USER ID: Your User ID is created and provided to you. Please refer to the Welcome to Avalara email or contac[t communicationsupport@avalara.com](mailto:communicationsupport@avalara.com) for your organization's assigned User ID.

PASSWORD: Your organization's login password is also provided by your Avalara technical support contact. For future reference, you may make note of your login details in spaced provided below.

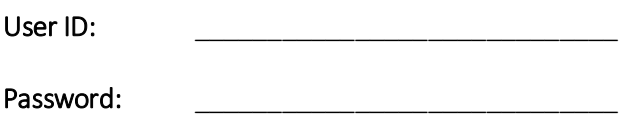

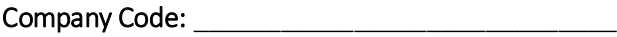

# <span id="page-9-0"></span>3.3 Submitting a Request

A single ftp.zip file will be submitted containing one and only one primary file and one or more optional files.

### General Submission Rules

- Files submitted must be at the root-level within the zip file and cannot contain any other folders.
- The data must be compressed before you upload it for processing. The AFC FTP server uses *PK-Zip/PK-Unzip* version 2.04 for compressing and decompressing files. If you prefer using a Windows-based compression utility, you can use a product such as *WinZip*, which is compatible with the version 2.04 of *PK-Zip/PK-Unzip.*
- An account can only process a single request at a time. If additional requests are received before the first request has been completed, they will be rejected.

# <span id="page-9-1"></span>3.3.1 Primary File – Transaction Batch Data

The primary file contains all transactions to be processed and can be either Fixed Format (.cdf) or Extended Format (.csv/Excel). The naming convention for the primary file must be named correctly and uniquely. Submitting the same file name will cause the file to be rejected.

- The 1st through the 3rd characters in the filename should begin with your company's three-letter code.
- The  $4<sup>th</sup>$  and  $5<sup>th</sup>$  characters in the filename should be the current year (2-digits).
- The  $6^{th}$  and  $7^{th}$  characters are the current month.
- The  $8^{th}$  and  $9^{th}$  characters are the current day.
- The  $10^{th}$  through the  $13^{th}$  characters are your unique files identifiers. Please note that 'T' is reserved for test files.
- The final character must be 'T' if this a test file. (optional or preferred)
- The file extension must be a supported extension.

Thus, an example of a correctly named file is *KML150117AA.CSV*, where *KML* is the three-letter code for the company, *15* is the year, *01* is the month and *17 is the day. AA* indicates it is the first file uploaded that day, and *.CSV* indicates it is a comma delimited file for processing by AFC. Refer to the [Compliance](#page-8-0)  [Month](#page-8-0) section for additional details on compliance processing as well as the importance of naming for compliance purposes.

# <span id="page-10-0"></span>3.3.2 Extended Format - Excel, CSV

Extended format supports Excel and CSV (Comma-Separated Values) files. The contents and columns are identical and are discussed in Appendix A - [Extended Format: Excel and CSV File Format](#page-21-0) for additional details.

# <span id="page-10-1"></span>3.3.3 Fixed Format – CDF

The fixed format, or CDF format, supports a limited number of transaction options and is intended for basic transaction processing. Please refer to Appendix B - Fixed Format: CDF File Format for additional details.

# <span id="page-10-2"></span>3.3.4 Handling of Optional Files

Both Extended and Fixed format processing supports several different types of optional files that can be embedded in the zip file ftp.zip or persisted in your account.

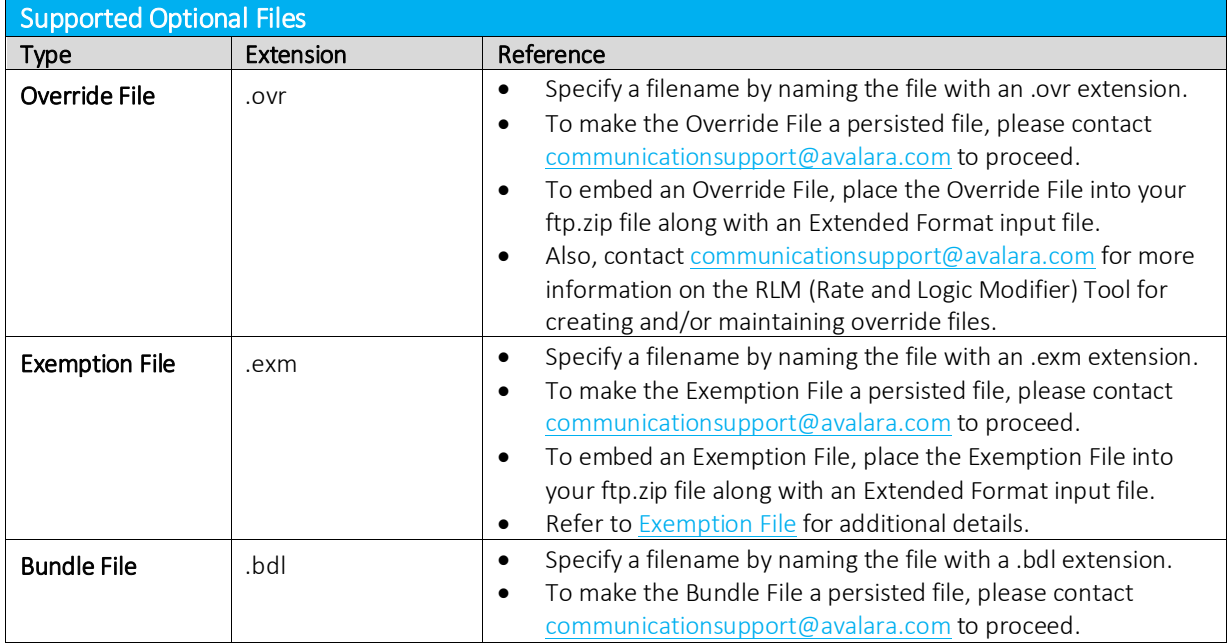

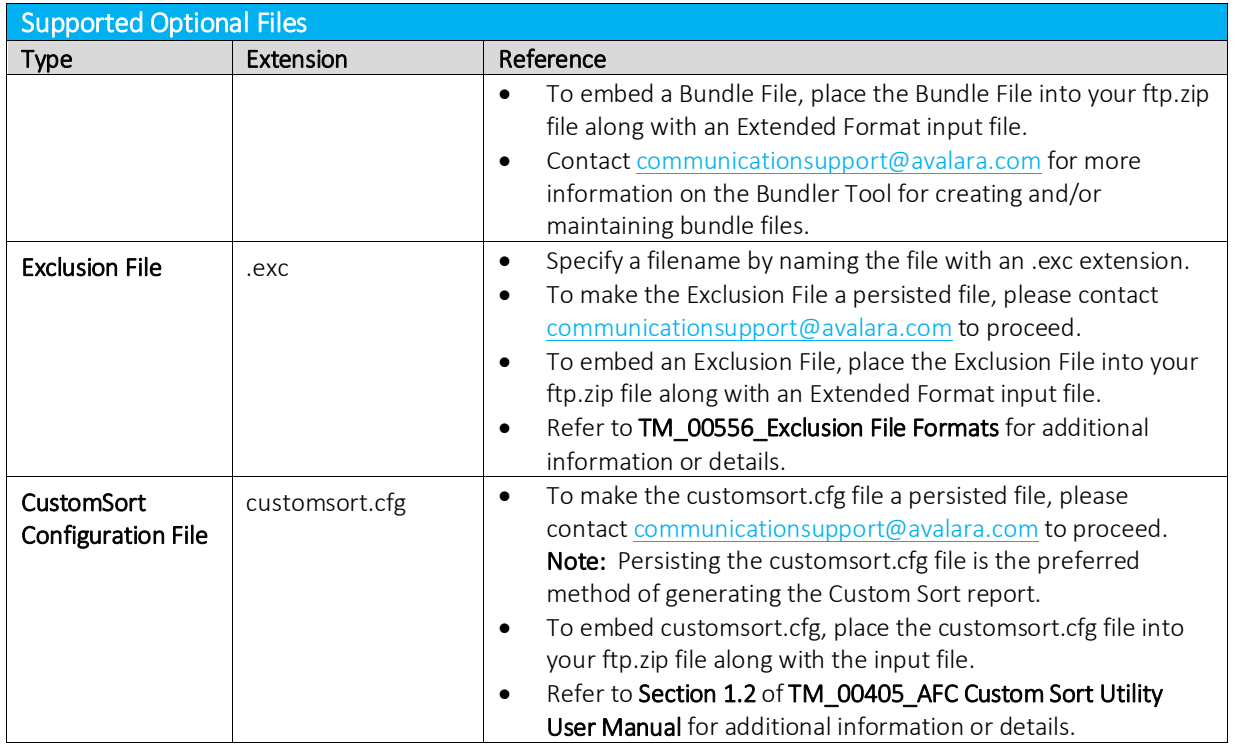

A request can be made to add a persisted optional file from an authorized representative of the owner of the account. Please send the request, along with the file, t[o communicationsupport@avalara.com.](mailto:communicationsupport@avalara.com) Your account will be updated with the persisted file, and it will apply to all future batch processing.

An embedded optional file is only applied to the current set of transactions contained within the ftp.zip file.

### Order of handling – Persisted vs Embedded

When both a persisted optional file exists and the same type of optional file is embedded in the zip file, the embedded file will be used. This is designed to support clients testing new files or having special processing for certain batch files without having to update the persisted file.

Note: All optional files (embedded and persisted) used in the transactions are returned in the report zip.

# <span id="page-12-0"></span>3.4 Transferring Files To and From the FTP Site

Once you are connected to the AFC FTP site, you should change to the directory that has the same name as your company's three-character code. You are now ready to send your file (which, again, must be named ftp.zip) for processing (see image below).

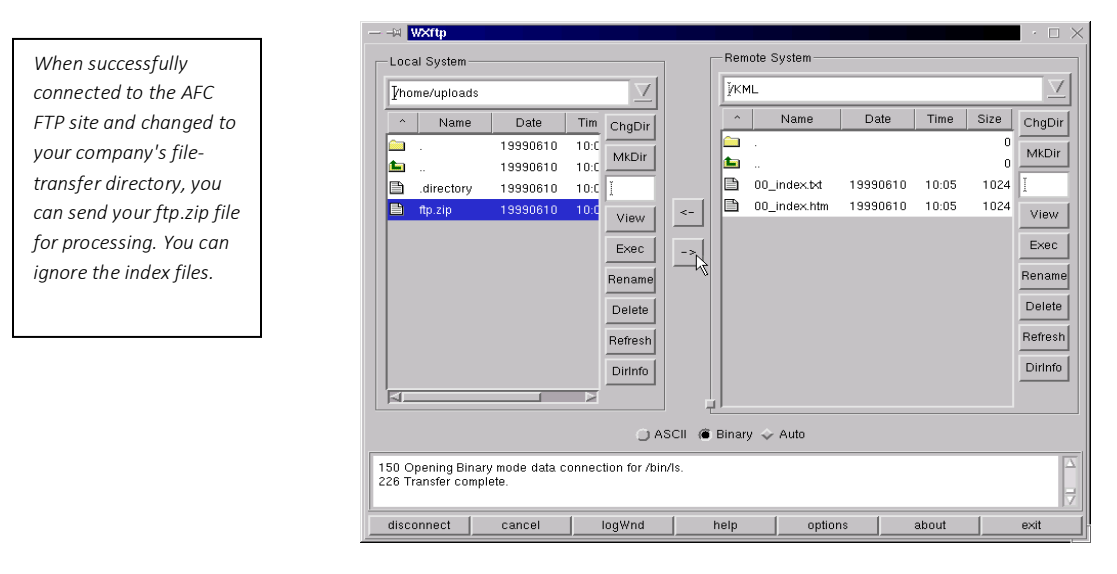

Your uploaded file should begin processing within 30 seconds after you finish putting it on the FTP site.

When your file has finished processing, you can either download the output (or "result" file) from the AFC FTP or get it from the [https://ftp.billsoft.com](https://ftp.billsoft.com/) site.

This feature of the AFC SaaS Standard process allows your technical personnel to upload via FTP and your destination personnel (accountant, etc.) to download the result files via the web interface.

The result file will have a similar name to the input file you uploaded, except that the first character after the three letter company code (in the file name) will be an "R" - indicating it is a result file. For example, if your uploaded ftp.zip file contained a file called KML150117AA.CSV, the result file (for downloading) would be called KMLR150117AA.ZIP.

If the input file you upload is small, you can simply remain connected to the FTP site and wait for the file to be processed. Otherwise, you should repeat the above steps to connect and log on to the FTP site, and you can then get your result file.

### <span id="page-13-0"></span>3.5 Tax Calculation Results

The following zip files would be produced if a file with the base name KML150117AA is uploaded.

### <span id="page-13-1"></span>3.5.1 KMLS150117AA.zip - Compliance Files

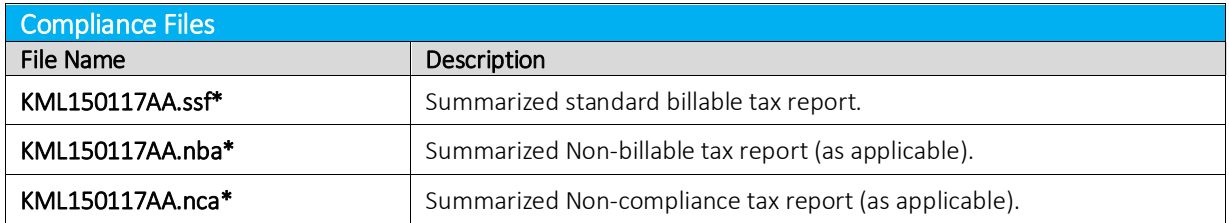

*\*This output file is also available in CSV format; however, the option to generate the CSV format or version must be turned on. To request this option, please contact [communicationsupport@avalara.com](mailto:communicationsupport@avalara.com) for assistance. Please note that the CSV formats are available in the Report Files output zip file (section 3.5.2)*

### <span id="page-13-2"></span>3.5.2 KMLR150117AA.zip - Report Files

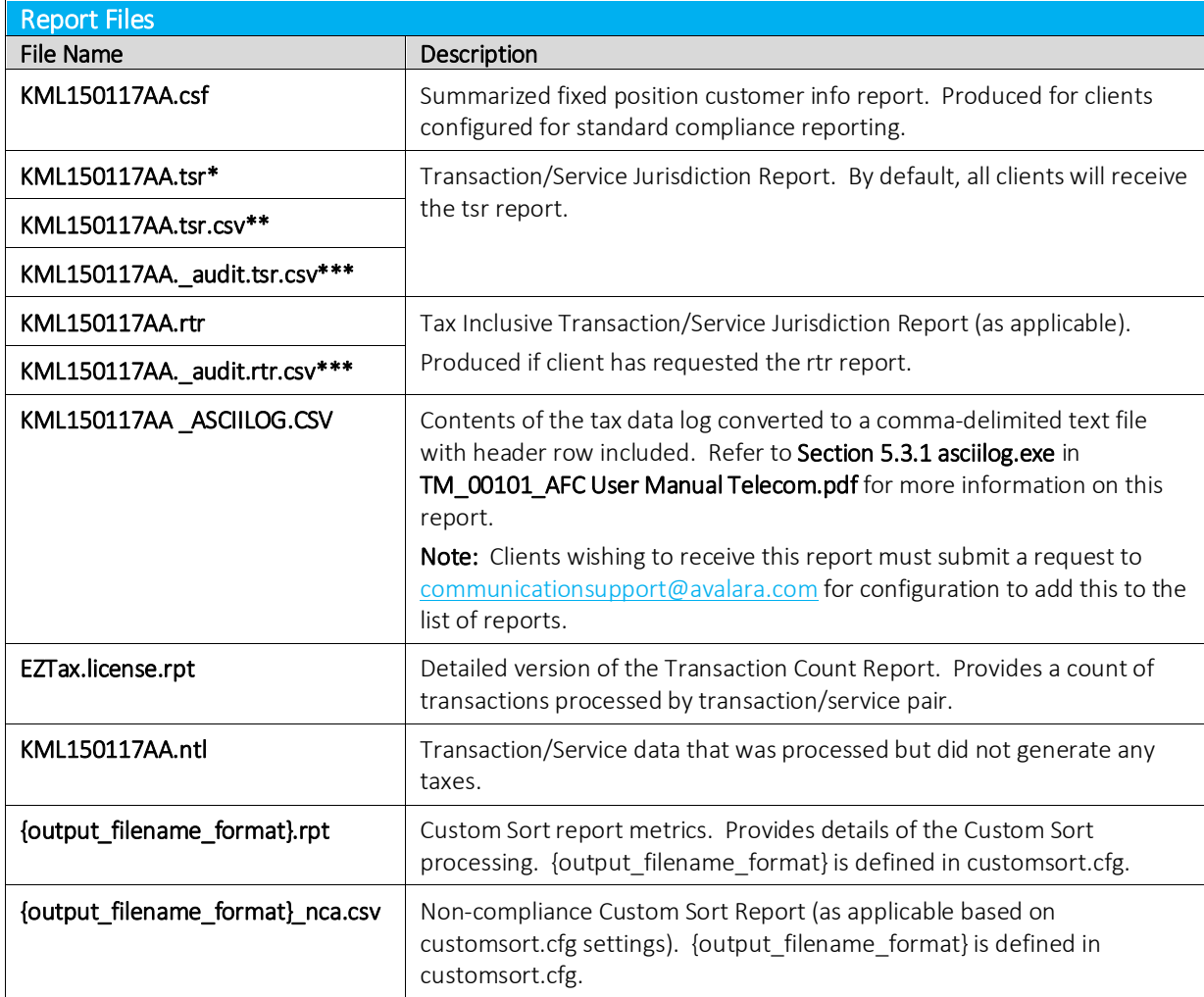

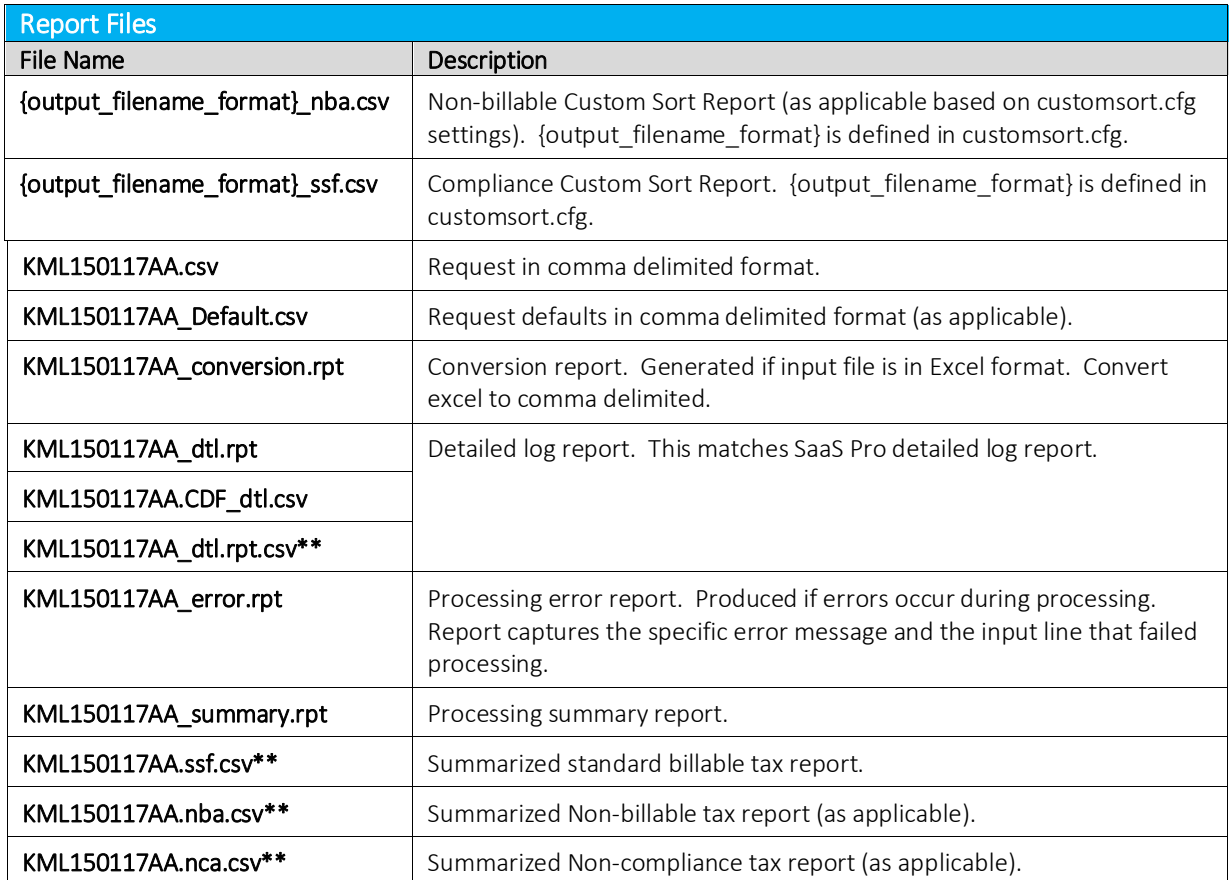

*\*This output file is also available in CSV format; however, the option to generate the CSV format or version must be turned on. To request this option, please contact [communicationsupport@avalara.com](mailto:communicationsupport@avalara.com) for assistance.* 

*\*\*This CSV format version of the file is generated and sent in addition to the existing output format version only if the option has been activated.* 

*\*\*\*The audit version of the report contains two additional columns, Start Date and End date, which provide a timestamp for the report and headers for each column of data are included as well.*

Note: All optional files (embedded and persisted) used in the transactions are returned in the report zip. Please referenc[e Handling of Optional Files](#page-10-2) for additional information and details.

### <span id="page-14-0"></span>3.5.3 KMLE150117AA.zip - Status Files

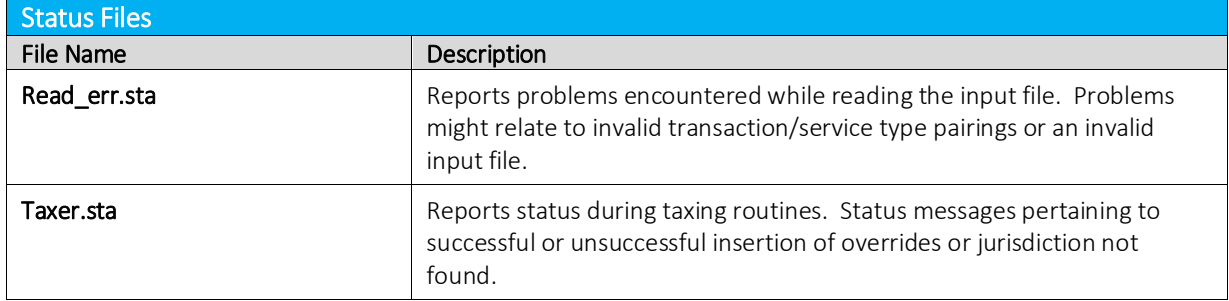

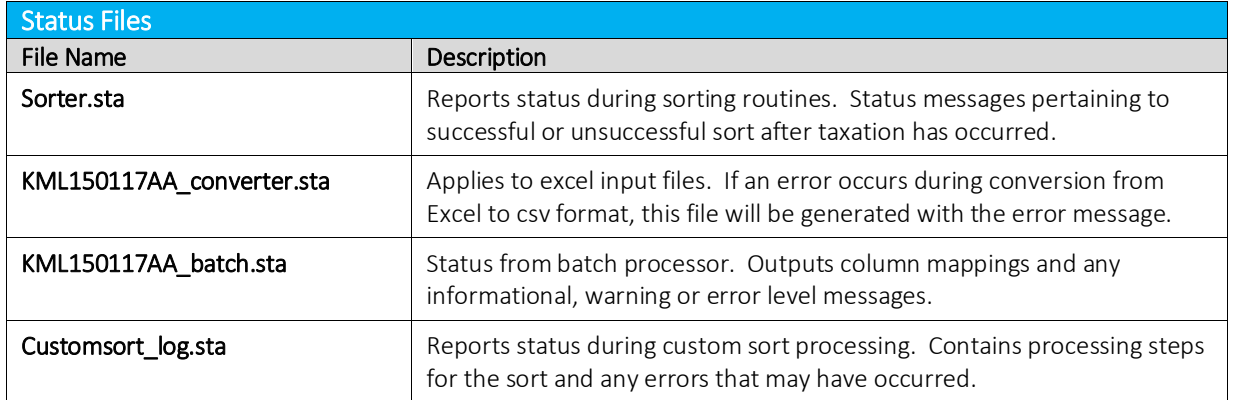

# <span id="page-15-0"></span>4. Web Interface

AFC SaaS Standard is accessible via web interface a[t https://ftp.billsoft.com.](https://ftp.billsoft.com/) Please follow the steps provided to log in.

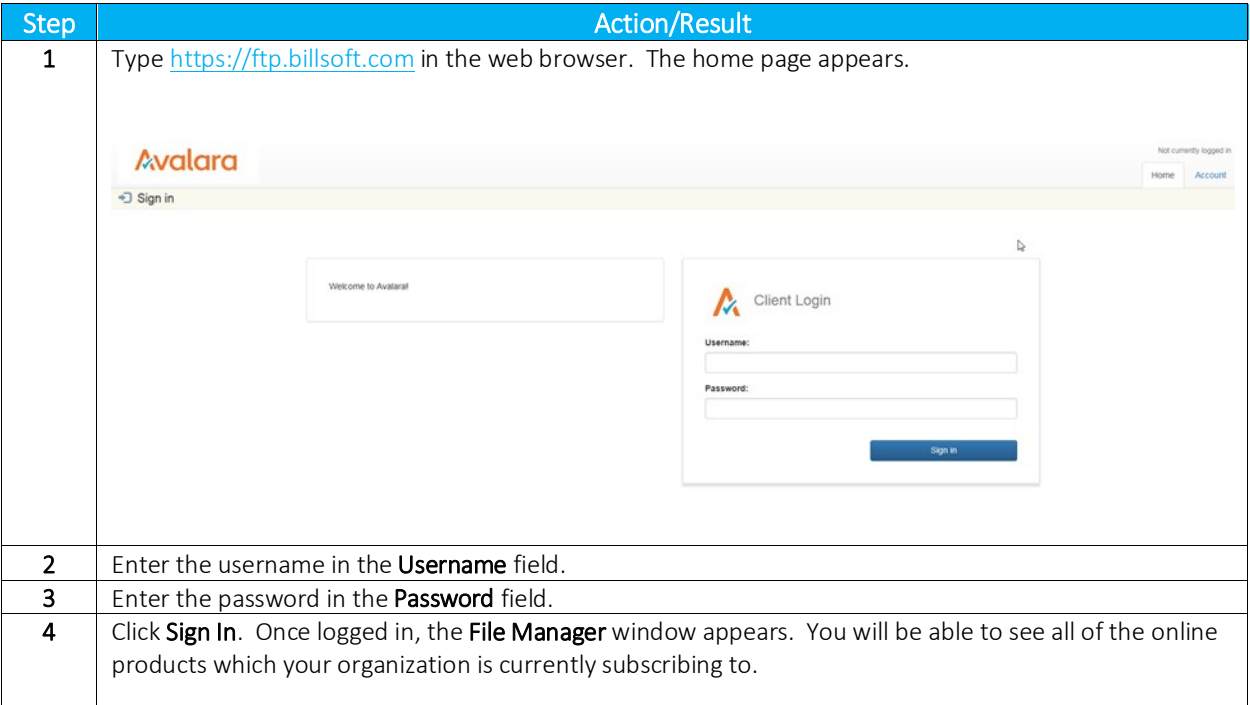

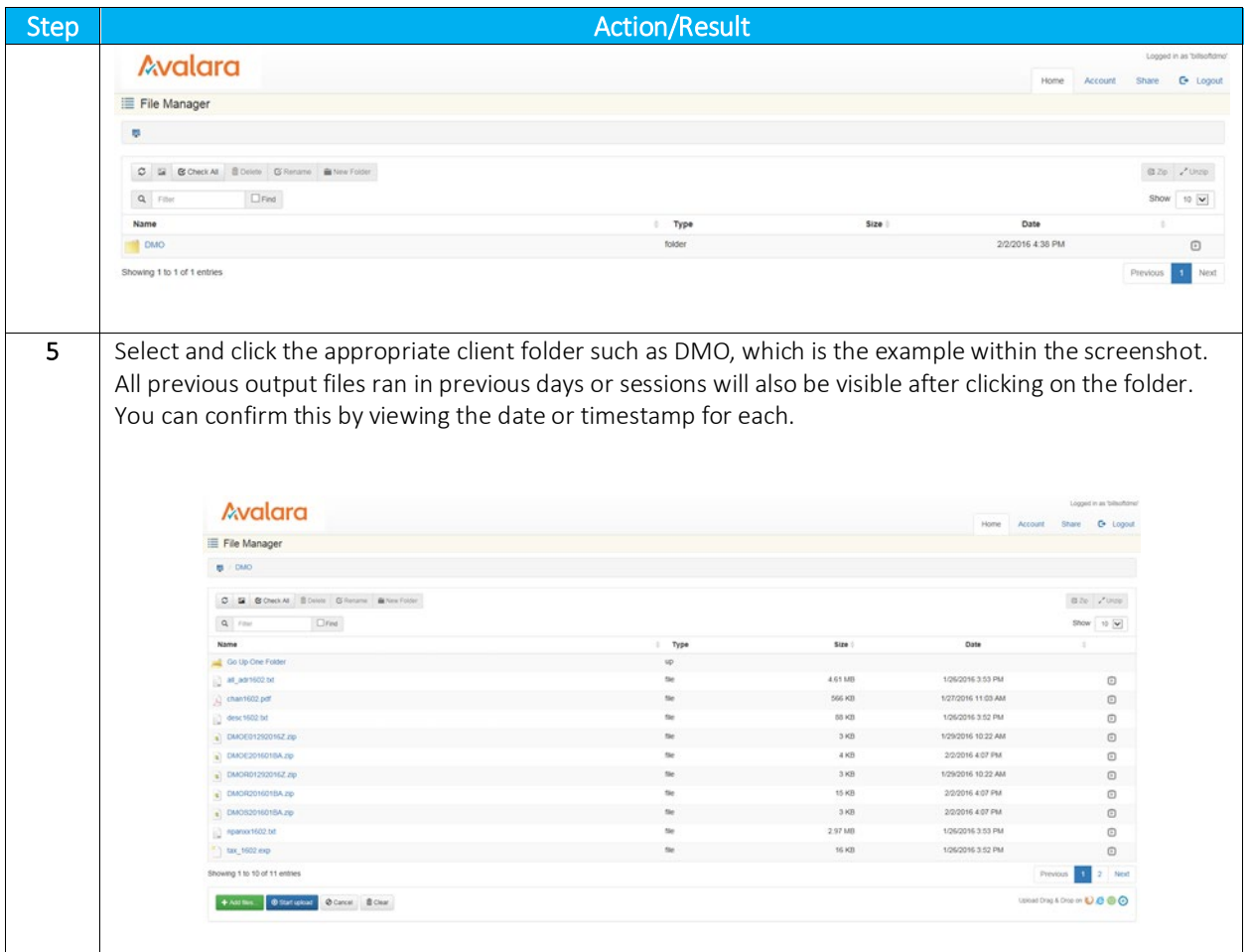

# <span id="page-16-0"></span>4.1 Uploading the [ftp.z](ftp://ftp./)ip

Once on the web interface, follow the steps below to upload the [ftp.zip](ftp://ftp.zip/) file.

Note: Please be aware that some functions or options are disabled and cannot be clicked or selected. Disabled options are grayed-out in appearance and users do not have rights to access or utilize those particular functions.

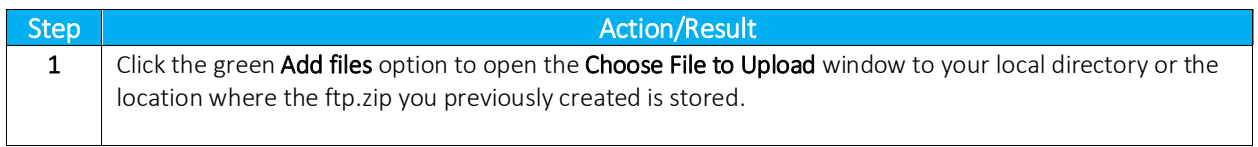

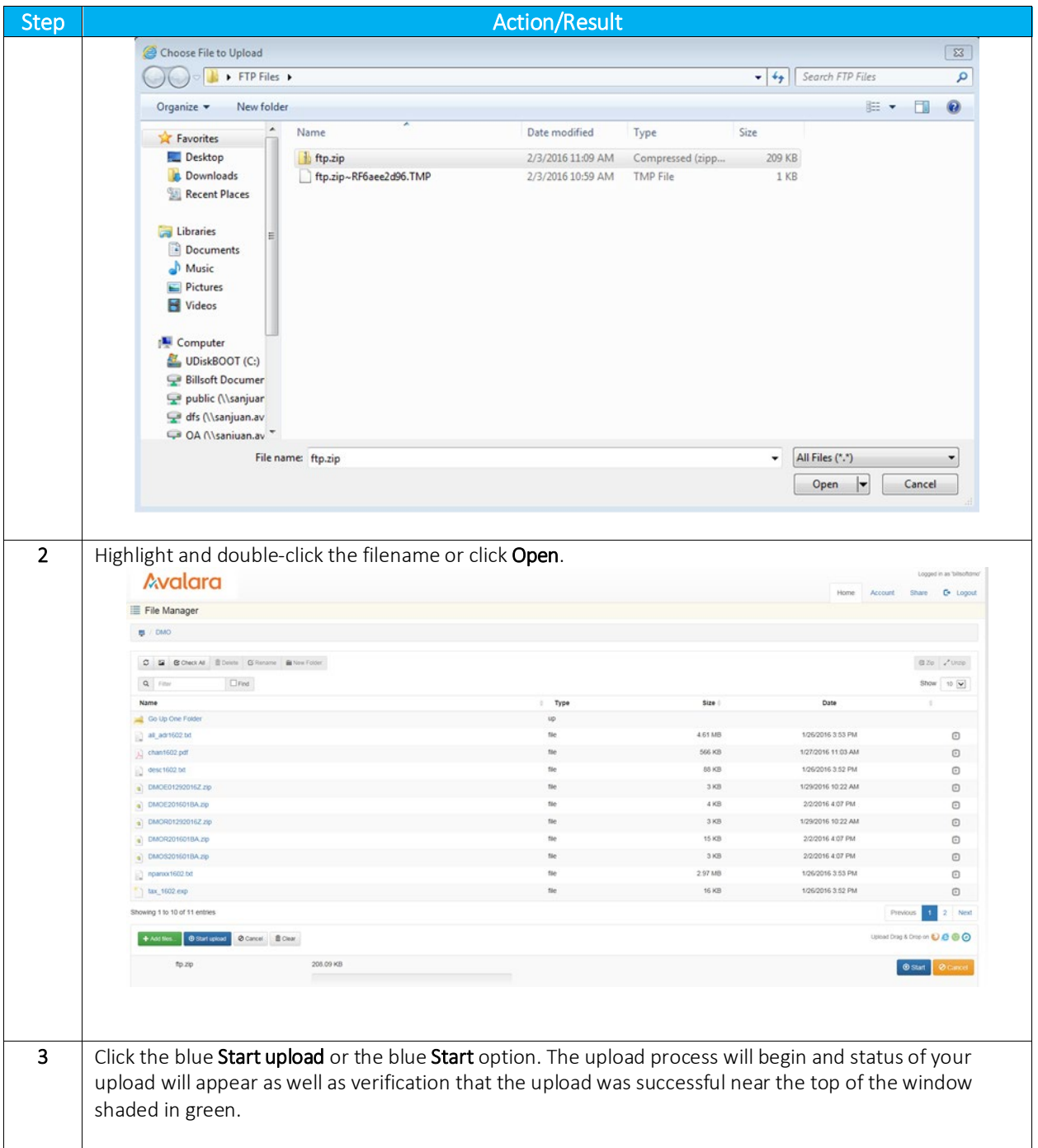

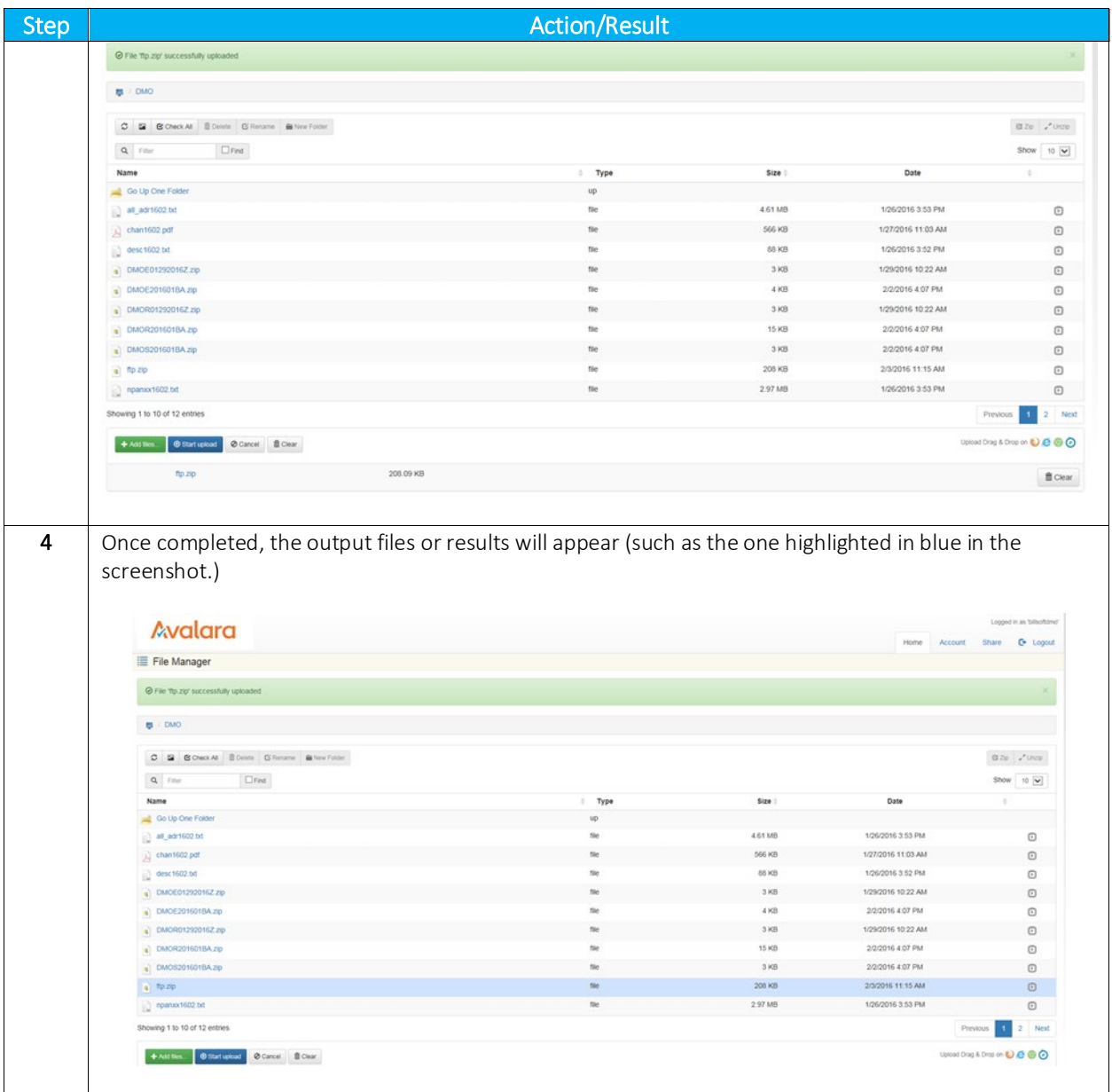

# <span id="page-18-0"></span>4.2 Retrieving Files

Please follow the steps provided below in order to retrieve or review files.

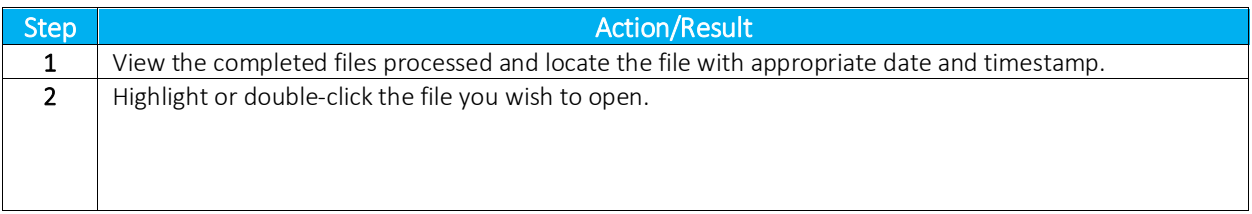

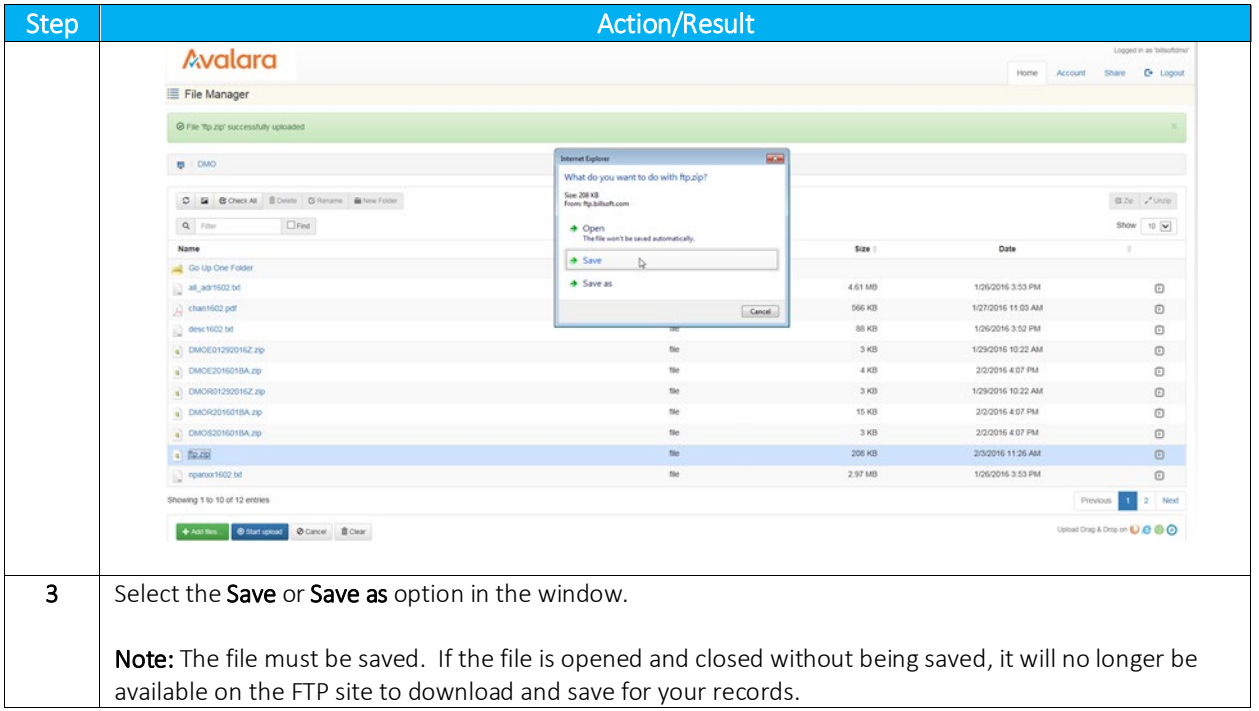

# <span id="page-19-0"></span>4.3 Notifications

The system is set up to automatically provide email notification of updated files and status; however, please contac[t communicationsupport@avalara.com](mailto:communicationsupport@avalara.com) with any questions or for additional assistance with this feature.

# <span id="page-19-1"></span>5. Transaction Mapping Guidelines

AFC uses a system of numbers to represent the Transaction Types and Service Types for the service you wish to tax. Passing valid combinations of Transaction Type / Service Type pairs provides AFC part of the information necessary to produce the appropriate taxes for a specific jurisdiction.

For more information about mapping guidelines, see the document AFC Telecom Mapping Guidelines.pdf, which is available for download at this URL: [https://github.com/Avalara/Communications-Developer-](https://github.com/Avalara/Communications-Developer-Content/tree/master/afc_saasstd_tax/support_docs)[Content/tree/master/afc\\_saasstd\\_tax/support\\_docs](https://github.com/Avalara/Communications-Developer-Content/tree/master/afc_saasstd_tax/support_docs)

# <span id="page-20-0"></span>6. Frequently Asked Questions

### *I have a back log of data files I need processed. Can I send them all at once?*

No. You can send only one file at a time, and you must wait for that data to be processed before uploading another file. Otherwise, you face the risk of the data from one file appending or even overwriting the data from another file.

### *I uploaded my file quite a while ago, and I still don't see any result file. What's wrong?*

The most likely reason for this is an incorrect filename or an incorrect file format. The file must be in the correct format for the system to process it. Likewise, the file must be named correctly for the system to recognize it (see the appropriate sections in this manual regarding the naming of files). The filename can be especially tricky: the actual .CSV or Excel file and .ZIP file (as they appear on your system's hard drive) must be named according to the afore-mentioned file-naming convention. Solution: if, after verifying your file is both formatted and named correctly, you are still having problems - call or email your Avalara technical support contact.

### *I've connected to the AFC FTP server, but I cannot view the contents of my directory.*

If you're unable to change directories, or if you are unable to list the contents of your transfer directory or transfer files to/from the FTP server, you are most likely being denied access to the AFC SaaS Standard server by a firewall or proxy server.

# <span id="page-20-1"></span>7. Support

Avalara strives to provide the very best in customer support. If you should need assistance or further information when contacting the AFC FTP site or transferring files, please contact us at [communicationsupport@avalara.com.](mailto:communicationsupport@avalara.com)

If you have an urgent matter outside of the hours of 8 AM to 5 PM CST Monday through Friday, please leave a message on the Avalara Technical Support contact's voice mail at (913) 221-7320.

# <span id="page-21-0"></span>8. Appendix A – Extended Format: Excel and CSV

### <span id="page-21-1"></span>8.1 Input File

The columns in the Excel and CSV file formats are the same in each format. Column headers are the first row in each file which describe the data in that particular field or column.

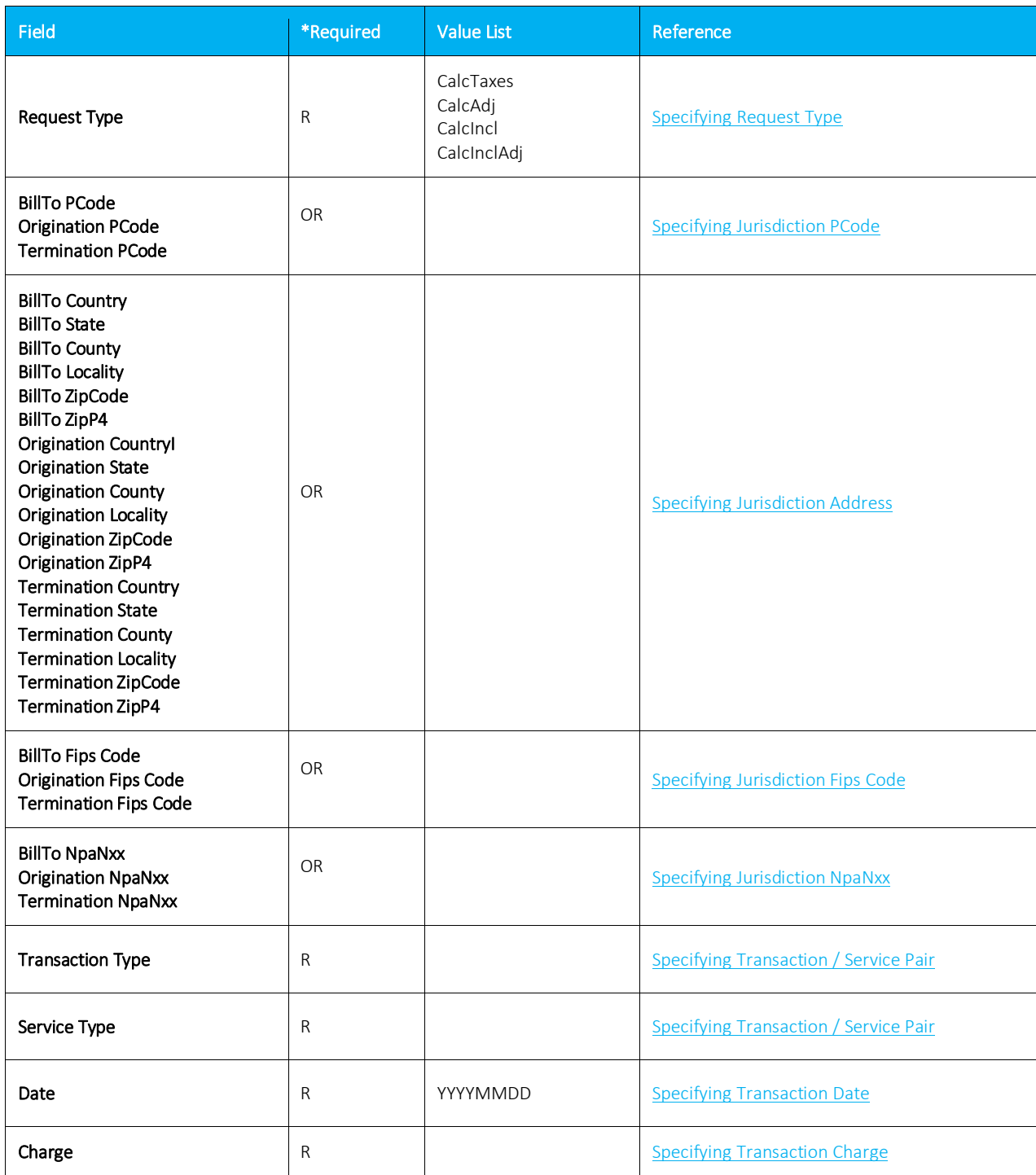

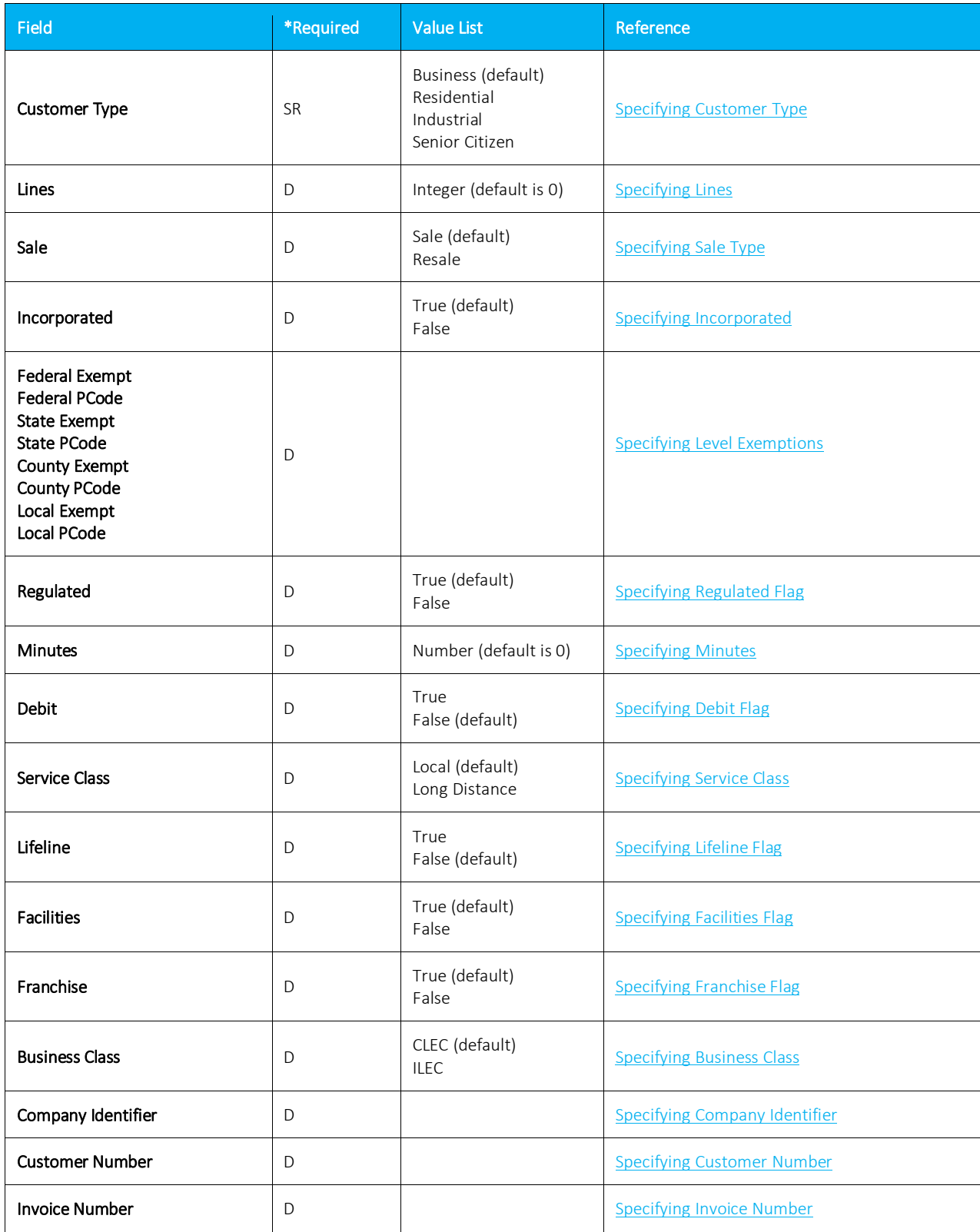

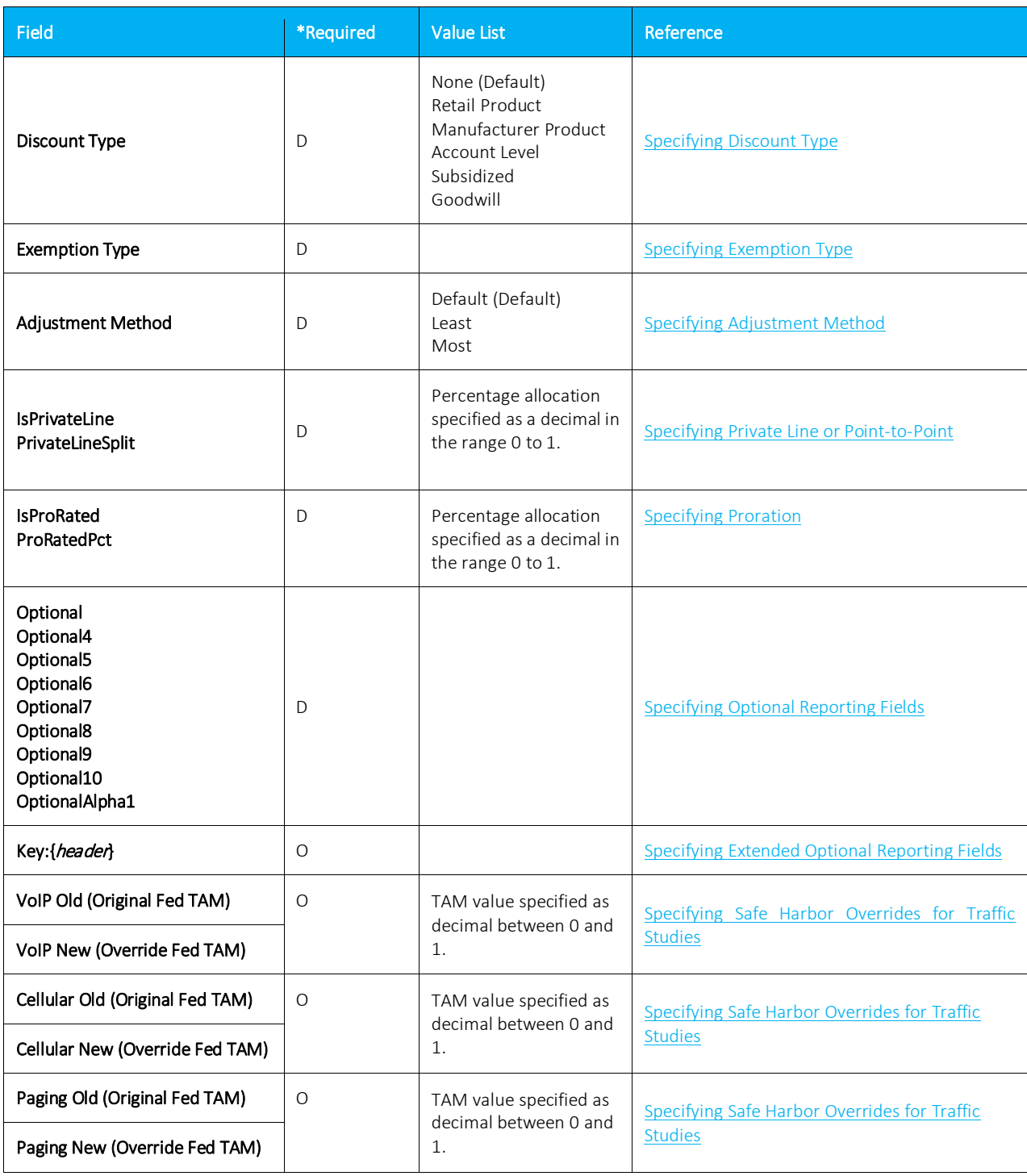

# \*Required:

- $\bullet$  R = Required
- OR = Only One Required (Remaining optional)
- SR = Strongly Recommended (Default, if applicable)
- O = Optional (No Default)
- $\bullet$  D = Optional (Default, if applicable)

Please see [Default Values](#page-28-0) for additional information on default parameters.

### Notes:

- Spacing is ignored in a field name. For example, [Request Type] and [RequestType] would be considered identical.
- Matching will ignore additional fields or characters beyond the listed value. Example: [Lines] and [Lines Count] would be considered identical. [Line Count] however would not be considered a valid column identifier, as it is missing the character [s].
- Column headers are required and must be included in Excel and CSV format.

# <span id="page-24-0"></span>8.2 Exemption File

The exemption file is an optional input file that identifies tax type exemptions, category exemptions, or both. The name of the file is user defined, but the extension must be .exm.

Note: While both a tax type and category exemption can be applied to the same transaction within the input file, the separate exemptions must be specified on individual rows within the exemption file.

Please refer to [Handling of Optional Files](#page-10-2) for additional information.

### <span id="page-24-1"></span>8.2.1 Exemption File Updates

New Fields – Effective September 2018

Scope – union, user supplied

• One or more of the set { Federal, State, County, Local }

### Include Nonbillable – flag, user supplied

- True nonbillable taxes can be exempted
- False nonbillable taxes should not be included in exemption

### Domain – discrete, user supplied

- Defines the level the taxing jurisdiction must match exemption jurisdiction
- One of the set { Federal, State, County, Local }
- Does not need to correlate to the tax level of the tax being exempted

### Ignore Level Exemptible - flag, user supplied

• True (Default) - Tax type wildcard exemptions will exempt taxes tagged not level exemptible

• False - Tax type wildcard exemptions will exclude taxes tagged not level exemptible from consideration

The exemption handling has been redesigned to allow more flexibility in how they are used. Wherever possible backwards compatibility was maintained with the following exception:

Category exemptions and wildcard tax type exemptions by default will no longer exempt nonbillable taxes. The new flag ExemptNB must be set to true if a client wishes to include nonbillable taxes. This change was made to protect clients from applying exemptions beyond the scope of the exemption certificate(s) for which the customer qualifies. If you have additional questions on why Avalara changed the default, please contact [CommunicationSupport@avalara.com.](mailto:CommunicationSupport@avalara.com)

# <span id="page-25-0"></span>8.2.2 Overview of Exemptions

Setting up exemptions allows for exempting clients from taxes that would normally apply for a given product for either a specific jurisdiction or a jurisdictional region.

### Checklist for creating an exemption

- What Is the exemption for a specific tax or for a category of taxes?
	- o Listing of tax types and associated categories can be found in the Mapping Guideline.
	- o An array of exemptions can be created if multiple tax types and/or categories apply.
	- o Values of 0 or All defines wildcard for both tax type and categories..
- Where Does the exemption apply to a specific jurisdiction or to a jurisdiction region?
	- o This defines the Scope. Regions are Federal (Country), State/Province, County, City.
	- o You can define multiple regions for Scope such as (State + County + Local)
- When At what level must the exemption match the taxing jurisdiction?
	- o This defines the Domain. Domain can be one of (Federal, State, County, Local)
	- o For example, if you wish to exempt Federal taxes only if the taxing jurisdiction is in Puerto Rico, then the Domain would be State and the Exemption would be defined for Puerto Rico. The federal taxes would then only be exempt when the taxing jurisdiction was in Puerto Rico.
- Who Define the cross-reference for who the exemption will be applied to
	- o Exemptions can be tied to transactions by one of the following:
		- Customer Number
		- Company Identifier
		- Optional Alpha1
		- Exemption Type

# <span id="page-26-0"></span>8.2.3 Exemption Fields

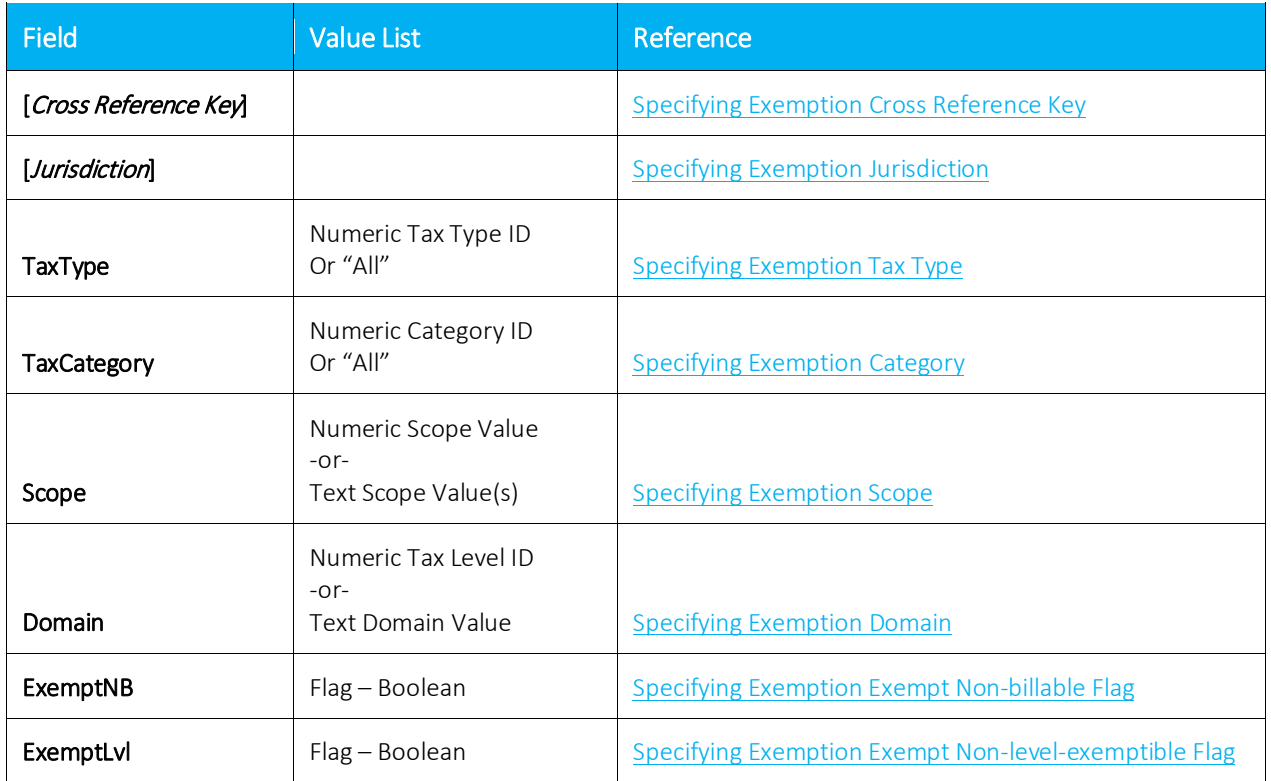

### Tax Type Exemption Sample File

The samples provided show tax type exemption files processed and properly cross-referenced by the following key columns:

### • Using Company Identifier and PCode

The data within lines  $2 - 3$  of the previous input file are associated with the sample exemption file provided below.

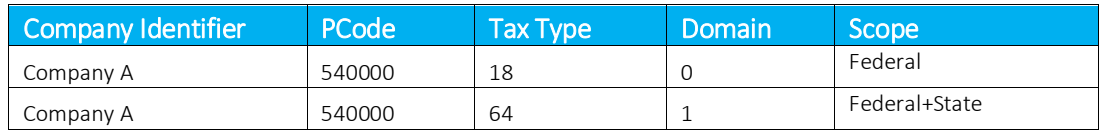

### • Using Customer Number and LinkTo

The data within lines  $2 - 3$  of the previous input file are associated with the sample exemption file provided below.

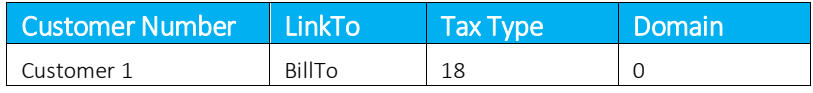

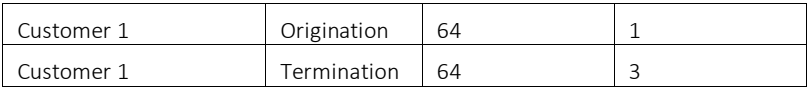

### • Using Customer Number and Address

The data within lines  $2 - 5$  of the previous input file are associated with the sample exemption file provided below.

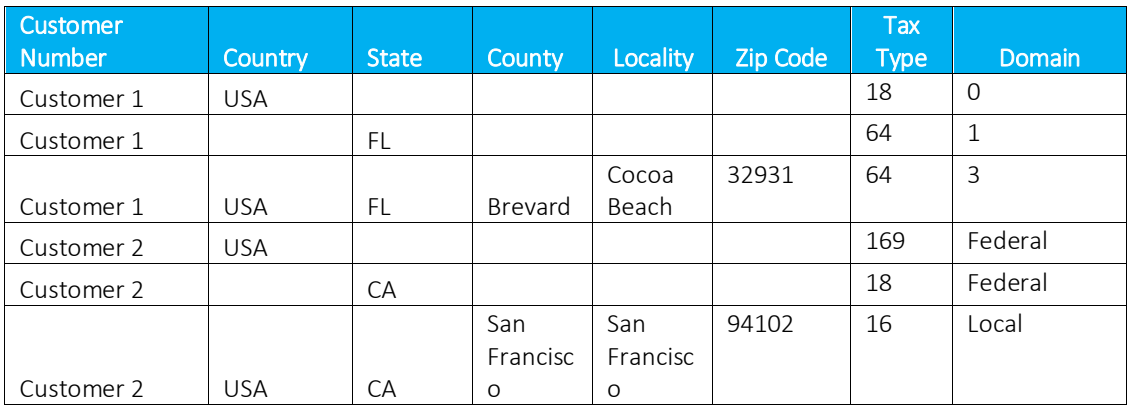

# 8.2.3.1 Application of Jurisdiction for Exemptions

The exemption jurisdiction should be defined at least to the Domain level specified. If it is not, the Domain will automatically shift upward to the level the exemption jurisdiction is defined at. So for example, if the Domain level is specified at city level, but the exemption jurisdiction provided is for the state of Colorado, the Domain level will shift to State and produce a match if the transaction taxing jurisdiction is in Colorado.

### 8.2.3.2 Exemption Default Values

### Tax Type defaults (where applicable)

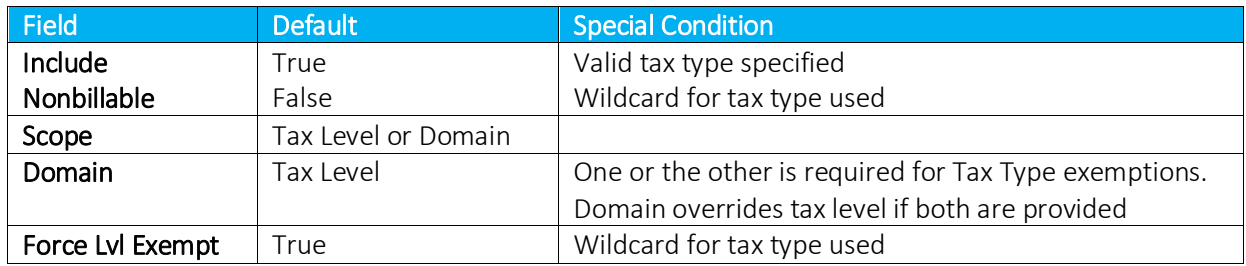

### Category defaults (where applicable)

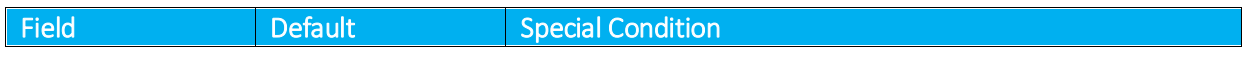

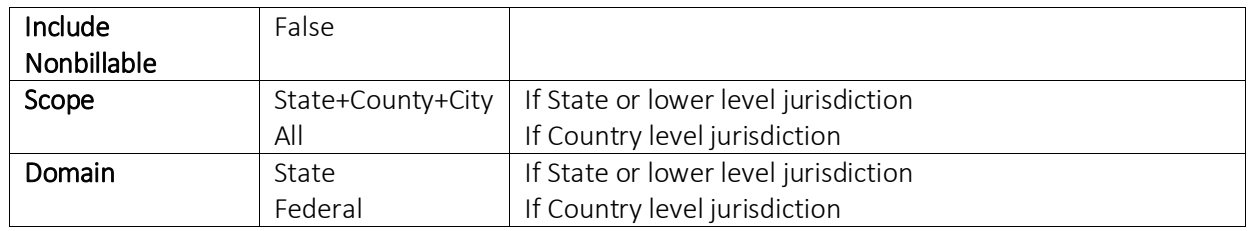

# <span id="page-28-0"></span>8.2.3.3 Exemption Use Case Scenarios

### Scenario 001 - apply exemption to all cities within a state - billable only

Client wants all tax categories of type 1 (Sales) exempt at local level for the state of Colorado (billable only).

Scope local will exempt only local taxes. Domain state will match jurisdiction at the state level (CO). Nonbillable taxes will be excluded from consideration.

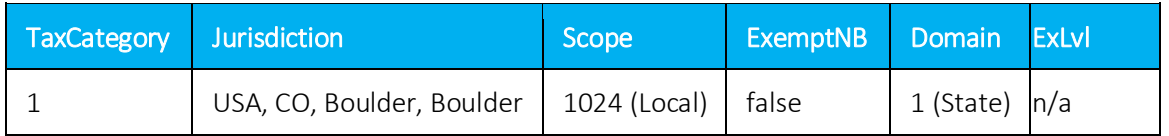

# Scenario 002 - apply exemption to all states, counties and cities within a country - include nonbillable

Client wants all tax categories of type 5 (Connectivity Charges) exempt at state, county and local level for all states in the USA, billable or non-billable.

Scope will exempt State, County and Local taxes. Domain Federal will match jurisdiction at the Federal level (USA). Non-billable taxes will be subject to exemption.

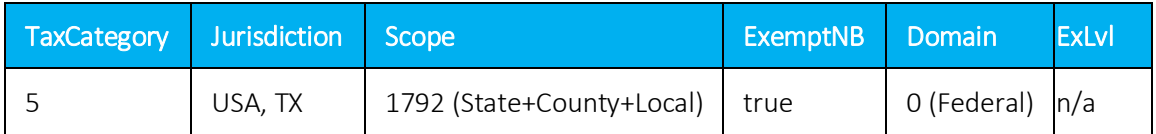

### Scenario 003 - apply multiple exemptions to all locations within a state

Client wants billable Sales tax (1) and Use tax (49) exempt at state, county and city level for Washington.

Scope will exempt State, County and Local taxes. Domain State will match jurisdiction at the State level (WA).

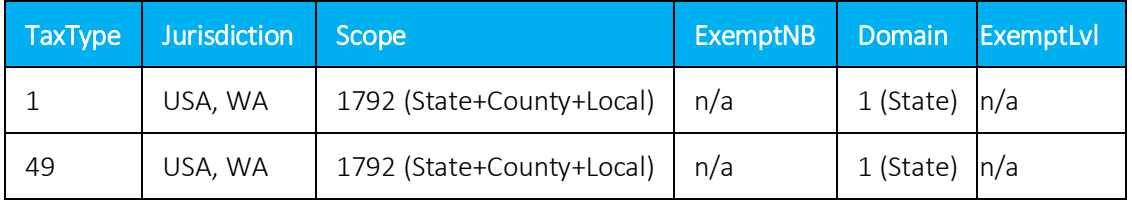

### Scenario 004 - exempt Federal tax only if taxing jurisdiction is within a state

Client wants FUSF tax (18) exempt at Federal level but only if transaction is in Puerto Rico.

Scope will exempt Federal taxes. Domain State will match jurisdiction at the State level (PR).

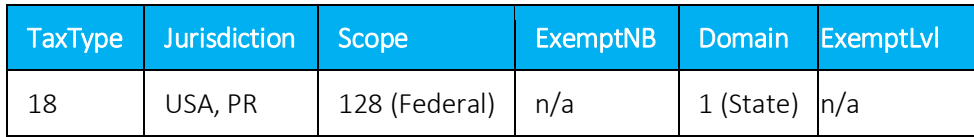

### Scenario 005 - exempt all taxes at Federal level except non-level exemptible

Client wants all Federal taxes exempt at Federal level except those marked non-level exemptible. Scope will exempt Federal taxes. Domain will match at Federal level. Non-billable will be included. Taxes that are not level-exemptible will be excluded from consideration.

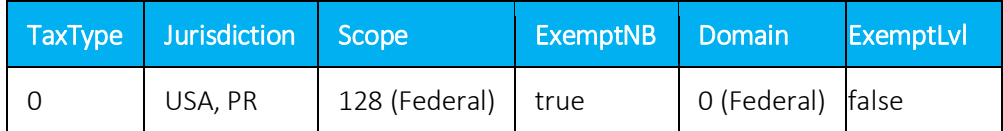

### <span id="page-29-0"></span>8.3 Transaction Default Values

Clients that use the Excel or CSV format for the input file have the option of including a default file that will be used to specify what default values should be used. The file must be named Default.{ext} with the extension being either a valid Excel extension or csv for comma delimited. The default value for each column specified will be used when the input file does not include the column.

If a customer-provided Default file is not uploaded, the following default values will be used.

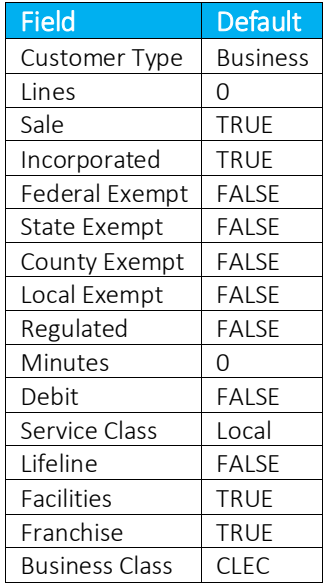

# <span id="page-30-0"></span>8.4 Transaction File Sample

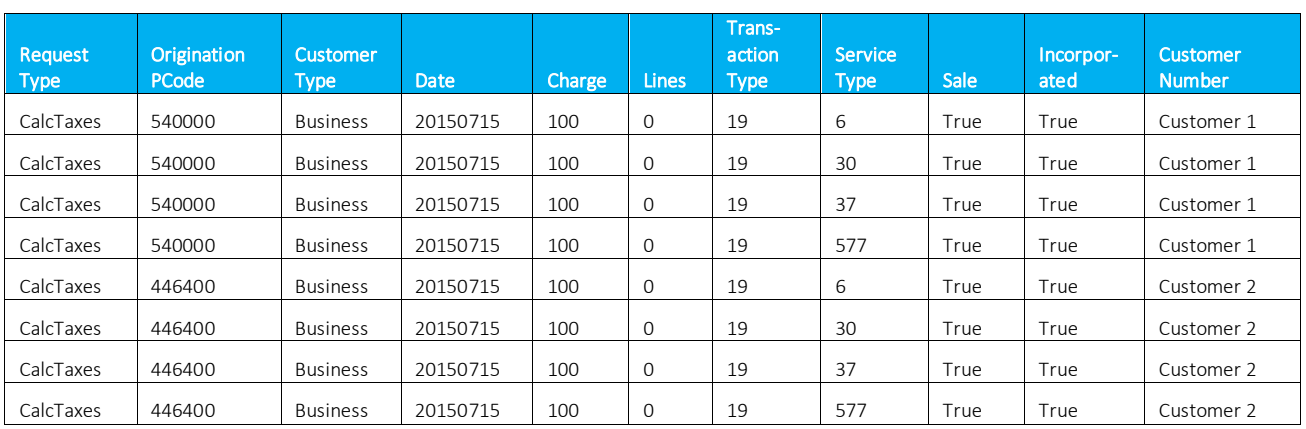

The order of columns is not important, but column headers are required.

# <span id="page-30-1"></span>8.5 Default File Sample

The order of columns is not important, but column headers are required. There should only be a single line of data indicated what default values to use. You need only define default values for columns that are not otherwise defined or that are different from the default values used by the service.

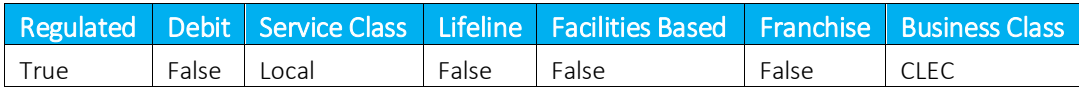

# <span id="page-30-2"></span>8.6 Specifying a Tax Jurisdiction

For AFC to calculate taxes for transactions correctly, it must first determine the taxing jurisdiction for the transaction in question. The tax laws of various jurisdictions complicate this. AFC currently supports multiple unique rules for determination of the correct tax jurisdiction. Jurisdiction determination is usually based upon three inputs to AFC:

- 1. The Service Address or the Bill To Number (BTN).
- 2. The termination location of the transaction (for telephone calls only) to be taxed. The number called, also known as the "To Number" or the "Termination number" usually specifies this.
- 3. The origination location of the transaction to be taxed. For telephone calls this is usually specified by the number called from, also known as the "From Number" or Origination number.

The jurisdiction, for many telecommunications taxes applied by AFC, is determined by the Goldberg or "2 out of 3" rule. With this particular rule, the three jurisdiction inputs pointed out above are compared. If 2 of the 3 jurisdictions supplied match, that is the jurisdictions for which taxes are generated. It is slightly more complicated since there are four authority levels for which jurisdictions determination must be made (i.e. federal, state, county, and local), however; this brief discussion illustrates the concept. Remember, the Goldberg Rule although the most common, is only one of 10 rules specified for jurisdiction determination by taxing jurisdictions in the United States.

Jurisdiction information can be supplied to the system in different ways. It can be supplied using a permanent jurisdiction code (PCode), using a FIPS Code, using an NPANXX, or using zip code and address information. AFC allows the user to identify the jurisdictions by any of these methods, thereby providing maximum flexibility. AFC allows the specification of jurisdiction information using any combination of these methods during the same session.

# <span id="page-31-0"></span>8.6.1 Jurisdiction Hierarchy

Clients have the option of specifying one, two or all three jurisdictions for a single transaction. If only one jurisdiction is specified, it will be used for all three. If two jurisdictions are specified, the following hierarchy will be used for determining which jurisdiction will be used to populate the missing jurisdiction.

# High Level Jurisdiction Order of Preference (by Transaction):

- 1. BillToPCode
- 2. Origination
- 3. Termination

The following table of populating missing jurisdiction from jurisdictions is provided.

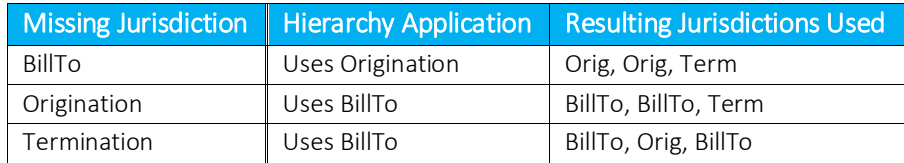

# <span id="page-31-1"></span>8.6.2 Jurisdiction Data Types

### PCode

PCodes are permanent jurisdiction codes which Avalara provides and allow AFC software users to populate their databases with jurisdiction information. With PCodes, AFC clients can populate their customer records with jurisdiction information and never worry about changes of jurisdiction codes. If a jurisdiction code changes, AFC re-maps the PCodes so clients are not affected. This allows AFC clients to populate client records with a PCode.

For more information refer t[o Specifying Jurisdiction PCode.](#page-34-0)

### Address

The accuracy of the ZIP code method depends upon the amount of data provided for the address as well as the user's ability to choose the correct taxing jurisdiction zip code and address. AFC databases contain numerous duplicate zip codes that cross not only taxing jurisdiction boundaries, but boundaries of localities as well. Providing a complete address along with the zip code insures the best match possible. When address information is missing, AFC returns taxes based upon the first match of the provided input information.

It is appropriate to use the zip code interface or PCode methods for transactions where the jurisdiction can be positively identified by the calling application. Examples of this type of transaction are product sales and Internet usage.

For more information refer t[o Specifying Jurisdiction Address.](#page-34-1)

### FIPS Code

FIPS Codes are issued by the National Institute of Standards and Technology (NIST). AFC provides internal translation tables from FIPS Codes to PCodes, so that using FIPS Codes is almost as fast and accurate as using PCodes. Some special taxing districts are not identified in separate FIPS codes, so there is some loss of accuracy, but the majority of transactions will produce the same tax results with FIP Codes as with PCodes.

For more information refer t[o Specifying Jurisdiction Fips Code.](#page-35-0)

### NPANXX

The NpaNxx is the first 6 digits of a phone number.

For more information refer t[o Specifying Jurisdiction NpaNxx.](#page-36-0)

# <span id="page-32-0"></span>8.6.3 Jurisdiction Data Type Hierarchy

If a client supplies more than one data type for a single jurisdiction, the following hierarchy will be used to determine which jurisdiction data type is used for that jurisdiction.

### Jurisdiction Data Type Order of Preference (by Jurisdiction):

- 1. PCode
- 2. Address
- 3. FIPs Code
- 4. NpaNxx

For example, if a transaction has both an OriginationPCode and an OriginationNpaNxx specified, the OriginationPCode value will be used for the Origination Jurisdiction.

# <span id="page-33-0"></span>8.7 Getting the Right Tax Jurisdiction for Local Taxation

It is important to get the end users location correct for local taxation. People tend to know what they are charged for local taxes. These taxes also have a tendency to change from one neighborhood to the next.

Avalara provides a comma delimited ASCII file to aid with entry of customers in your system and to help insure the correct taxing jurisdiction is setup. The file is "all\_adr.txt". This comma delimited ASCII files is provided to allow Avalara clients to populate database tables in their system with this information. The all address (all adr.txt) file is a cross-reference of locations to PCodes. The format of the files is illustrated below.

The "all\_adr.txt" file format and example follows:

### **Pcode,P/A,Country,State,County,City,"Zip code range start","Zip code range end"**

```
3346800,0,USA,PA,LANCASTER,BART,17503,17503
3346900,0,USA,PA,LANCASTER,BAUSMAN,17504,17504
3347000,0,USA,PA,LANCASTER,BIRD IN HAND,17505,17505
3347100,0,USA,PA,LANCASTER,BOWMANSVILLE,17507,17507
3347200,0,USA,PA,LANCASTER,CHRISTIANA,17509,17509
3347300,0,USA,PA,LANCASTER,CHURCHTOWN,17555,17555
3347400,0,USA,PA,LANCASTER,CONESTOGA,17516,17516
3347500,0,USA,PA,LANCASTER,DRUMORE,17518,17518
3347600,0,USA,PA,LANCASTER,EAST EARL,17519,17519
3347700,0,USA,PA,LANCASTER,ELM,17521,17521
3347800,0,USA,PA,LANCASTER,GAP,17527,17527
```
### <span id="page-33-1"></span>8.8 Transaction Specifications

#### <span id="page-33-2"></span>Specifying Request Type 8.8.1

The request type tells the engine what type of calculation should be performed on the transaction data. The request type is independent of the jurisdiction type, and supports all jurisdiction specifications.

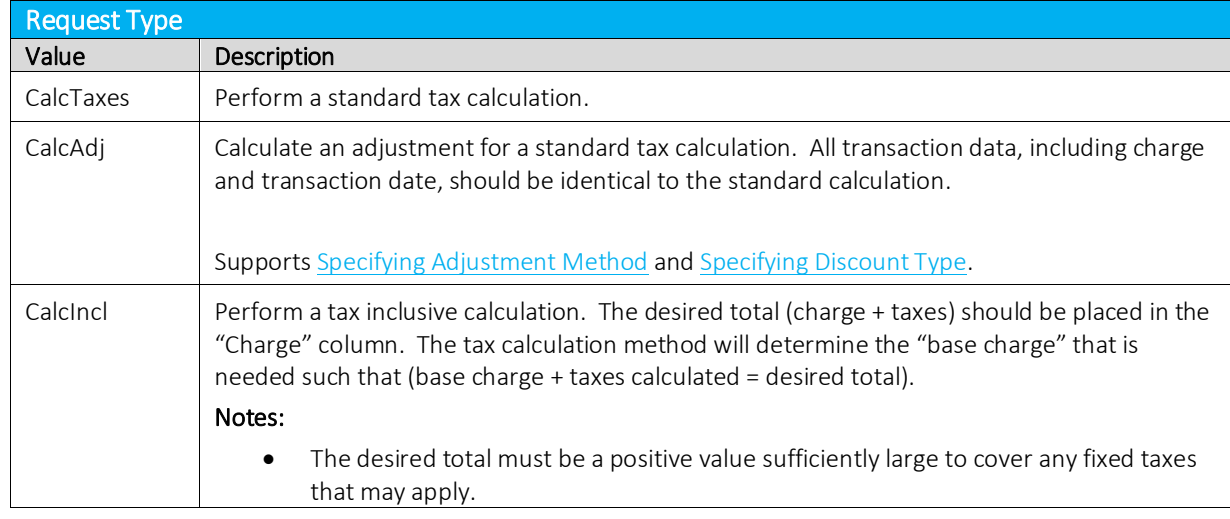

Please refer to the table below to view the request types which are supported.

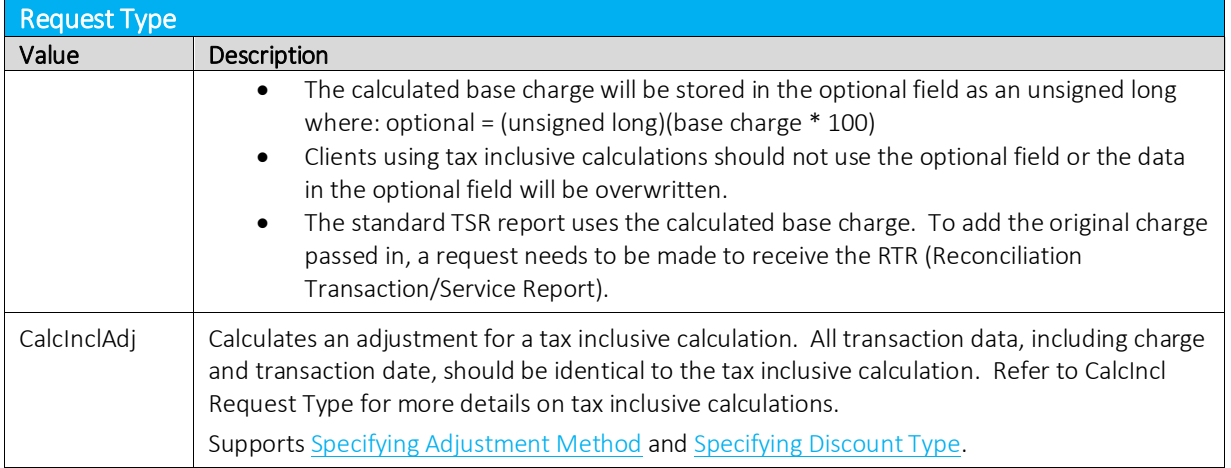

#### <span id="page-34-0"></span>8.8.2 Specifying Jurisdiction PCode

A PCode is a persisted numeric identifier for a taxing jurisdiction. It can represent anything from a country to a special taxing jurisdiction within a local taxing district, such as the Salado Public Library District in Bell, Texas.

The value can be obtained from either using our Avalara Geo for Communications (AFC Geo) product or from parsing the PCode from the all adr.txt file. [Getting the Right Tax Jurisdiction for Local Taxation](#page-33-0) has more information on the format and contents of this file.

# <span id="page-34-1"></span>8.8.3 Specifying Jurisdiction Address

When using an address to specify the taxing jurisdiction, the more complete the information provided the more accurate the lookup will be. For most foreign nations, other than Canada and Brazil, the country is sufficient for taxation purposes. For USA and Canada, at a minimum the Country, State and Zip Code must be provided.

If the address is for a USA Territory, it can be handled the same as a USA state by using the provided two byte state abbreviation.

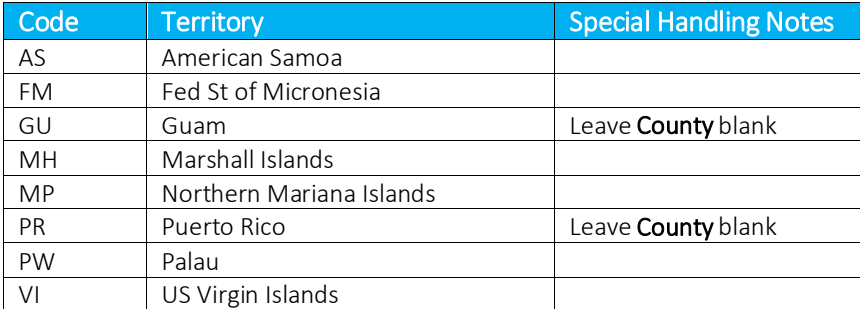

Supported USA Territory abbreviations are provided in the following table.

For Canada, you may populate the 6 digit Postal Code in the Zip Code field (with or without a dash or space). Zip plus 4 (ZipP4) is for USA only.

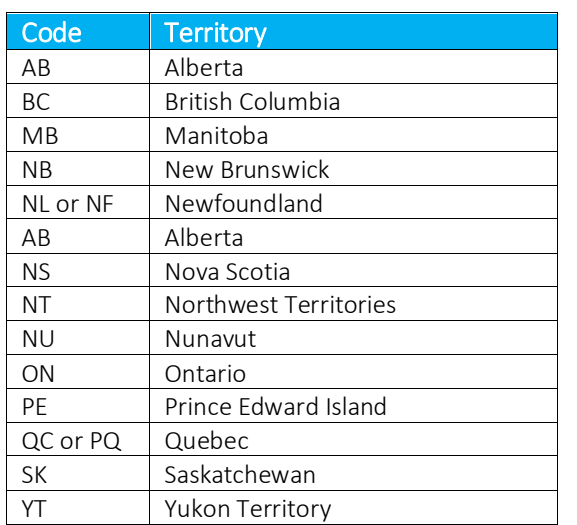

Supported Canadian Province and Territory abbreviations are provided in the following table.

A breakdown of the address fields are below. The Column Name should be prefixed with either BillTo, Origination or Termination (as applicable).

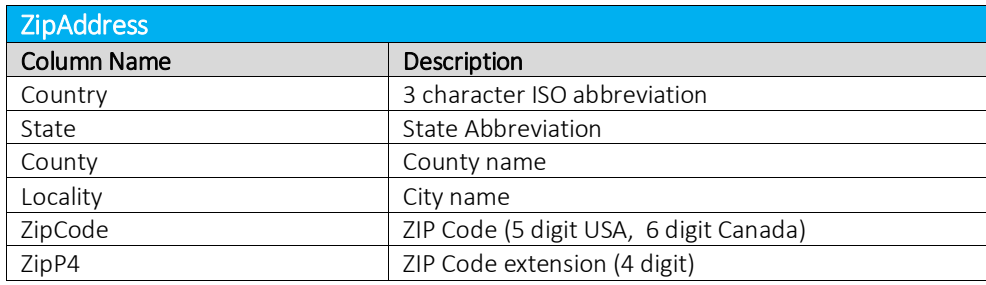

The all\_adr.txt file can be used to verify zip address data. Getting the Right Tax Jurisdiction for Local [Taxation](#page-33-0) has more information on the format and contents of this file.

Optionally, the Viewer in the AFC Manager can also be used for manual verification.

Note: The country will default to USA if no country is specified.

### <span id="page-35-0"></span>8.8.4 Specifying Jurisdiction FIPS Code

"The Federal Information Processing Standards codes (FIPS codes) are a standardized set of numeric or alphabetic codes issued by the National Institute of Standards and Technology (NIST) to ensure uniform identification of geographic entities through all federal government agencies. The entities covered include: states and statistically equivalent entities, counties and statistically equivalent entities, named

populated and related location entities (such as, places and county subdivisions), and American Indian and Alaska Native areas".

A FIPS Code may be used to identify a jurisdiction, but must follow the 10-digit numeric code with the following format:

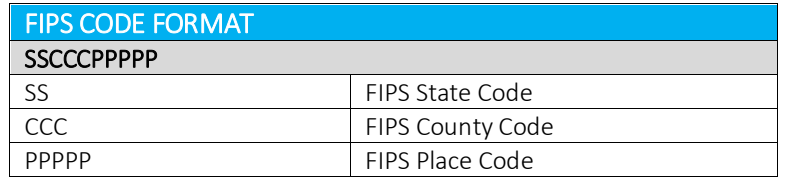

# <span id="page-36-0"></span>8.8.5 Specifying Jurisdiction NPANXX

NPANXX 6 digit numbers may be used for specifying a jurisdiction. There are issues to be considered with using the NPANXX.

- 1. The first six digits of a toll free number do not constitute an NPANXX. Rather, these numbers are associated with a "ring to" number which is the number that is actually reached when the toll free number is dialed. The NPANXX of the "ring to" number should be used as the NPANXX for the toll free number. This replacement must be made before the information is passed to the AFC system.
- 2. Switches are capable of producing CDRs with account codes in place of a "Bill To" number, which is not related to an actual NPANXX. The user is required to convert this number to the actual NPANXX using data from the billing system before interfacing with AFC.
- 3. Use of NPANXX for determination of a taxing jurisdiction is generally considered not sufficient for local service. There is often an unacceptable rate of foreign exchanges that incorrectly map customers to the wrong local tax jurisdiction resulting in the wrong local taxes being calculated.

NPANXXs exist for the U.S., Barbados, Canada, Guam, Mexico, Northern Mariana Islands, Puerto Rico, Trinidad & Tobago and the US Virgin Islands. These countries are on the North American dialing plan.

#### <span id="page-36-1"></span>8.8.6 Specifying Transaction / Service Pair

AFC stipulates a unique pair of numbers for each Transaction and Service Type. The first number defines the Transaction Type and the second number defines the Service Type. Transaction Types and Service Types are combined (or "paired") to uniquely describe a Valid Transaction / Service Pair for a transaction.

Refer to the document TM\_00505\_AFC Telecom Mapping Guidelines.pdf for a complete list of all t/s pair mappings and product mapping guidelines.

# <span id="page-37-0"></span>8.8.7 Specifying Transaction Date

The Date field is normally populated with the bill date, invoice date or call date (as applicable) and may appear in any of the Standard Date and Time Format Strings for .NET Framework shown in the table below.

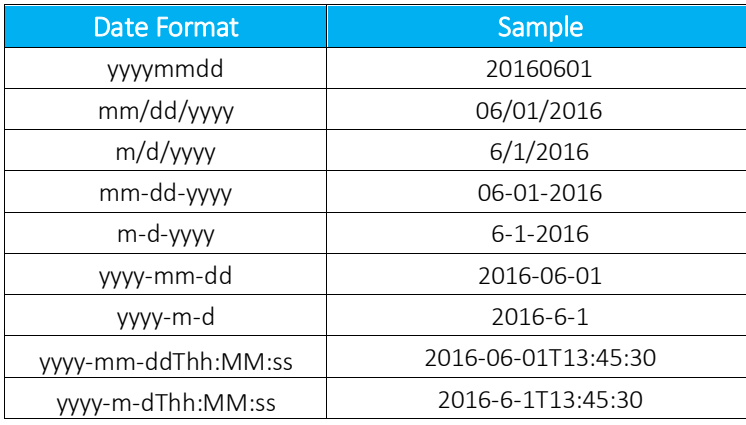

AFC compares this date to the effective date of each tax that applies to the transaction. Historical rates and effective dates are maintained and updated within AFC and it will return the correct tax information based upon the transaction date. The monthly updates assure that the rates and effective dates are current.

Note: The invoice date passed to the server in the transaction by default is preserved as is. For example, if the date 1/1/2017 is passed, Avalara does not convert the time and will use 1/1/2017. It is recommended that clients not use modifiers on the invoice date.

#### <span id="page-37-1"></span>Specifying Transaction Charge 8.8.8

For standard calculations, the Charge field specifies the amount of the transaction to be taxed and it may appear in any of the numeric or currency formats supported in Microsoft Excel. Please refer to the table shown below for specific examples of positive or negative charge amounts.

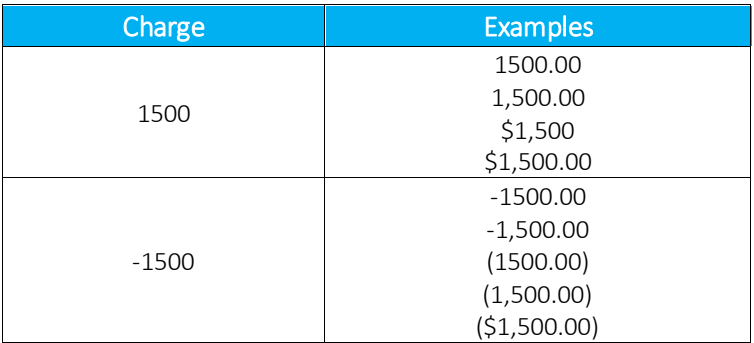

For Tax Inclusive calculations, this field specifies the desired total (base charge + taxes). Please refer to [Specifying Request Type](#page-33-2) for additional details on adjustments or tax inclusive calculations.

# <span id="page-38-0"></span>8.8.9 Specifying Customer Type

This field is used to specify the type of customer involved in the transaction. The customer type is selected from one of the following four Customer Types.

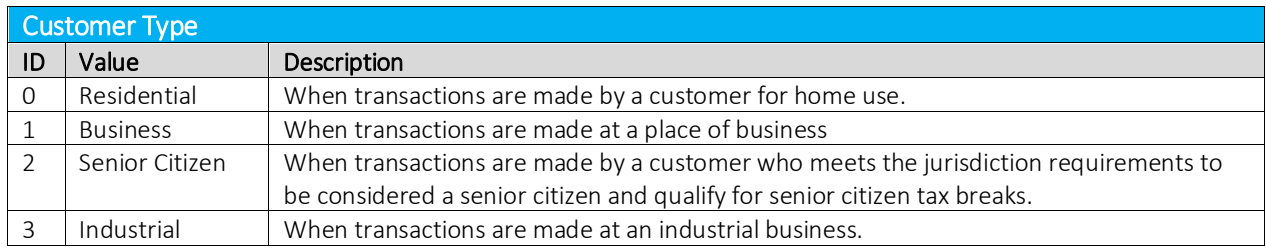

### <span id="page-38-1"></span>8.8.10 Specifying Lines

When local service is provided, a transaction should be generated with the Lines field populated with the number of lines the customer subscribes to. AFC uses this information for generation of per line taxes usually associated with local E911 charges and local telecommunications relay service taxes and other assorted taxes.

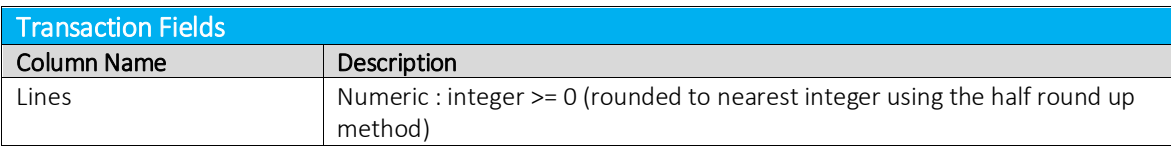

### <span id="page-38-2"></span>8.8.11 Specifying Sale Type

Sale should be used for retail transactions. Resale should be used for wholesale transactions. Telecommunication companies are taxed on transactions made by their clients, which in some cases can be passed on or "resold" to their customers in part or in total. Resale is used to indicate whether the product or service transaction is final or if it is to be resold.

To have exempt taxes available for reporting, exemption type 3 (Sales For Resale) should be used in combination with Resale.

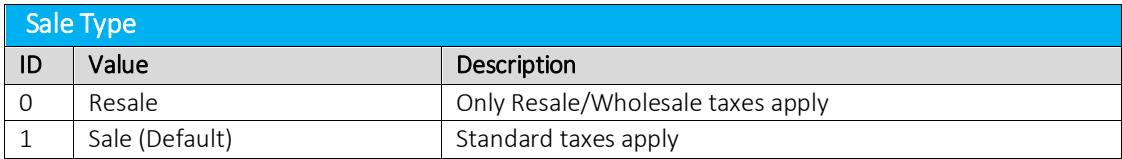

### <span id="page-38-3"></span>8.8.12 Specifying Incorporated

The Incorp field is used to specify whether the customer involved in this transaction is inside or outside of the Local level designated as their location. The tax may or may not be affected by this designator depending upon whether or not the local level has taxes which would apply to the transaction/service type pair. Marking transactions as Incorporated = False will usually result in no local taxes returned. If not sure, the value True is the recommended setting to be used.

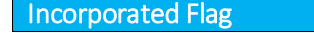

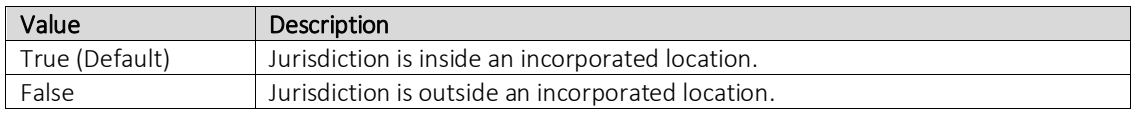

# <span id="page-39-0"></span>8.8.13 Specifying Level Exemptions

The tax logic has a flag that indicates whether it is level exemptible or not. Only those taxes which have been flagged to be level exemptible can be exempted through specifying a level exemption.

The exemption PCode is the PCode associated with the jurisdictional level of the taxing authority that defines the tax. It is used to exempt all federal, state, county and / or local taxes. If the exemption PCode fields are not specified then all taxes are exempt at that level.

The Exempt Level field to be used (set to True) should be chosen based upon the level of the tax to be exempted.

### Examples:

If the desire is to exempt all New York state taxes, but not New Jersey (or other states), then the following would be used:

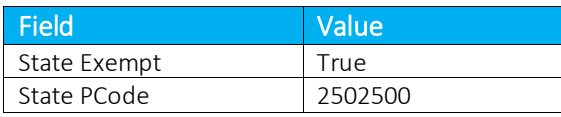

If the desire is to exempt all state taxes, then the following would be used:

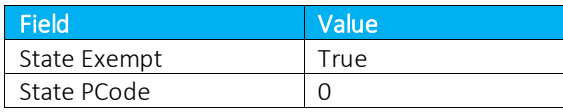

### <span id="page-39-1"></span>8.8.14 Specifying the Regulated Flag

The Regulated Flag is used to specify whether the telecommunication company and its services are regulated by the regulatory commission in the state of the service. Unless the seller is registered with the state regulatory commission as a rate-regulated, incumbent provider, all transactions should be Regulated = False.

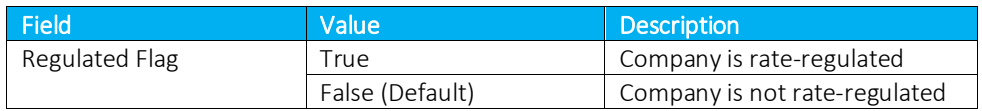

### <span id="page-39-2"></span>8.8.15 Specifying Minutes

The Minutes (Call Duration) Field specifies the length of phone call in minutes, with one tenth of a minute precision capability. AFC uses this field for generation of taxes that are specified as per minute flat fees in some taxing jurisdictions and stores the value in the AFC log database. The number is a double so any

seconds added should be in decimal format. For example, 20 minutes and 30 seconds would be 20.5 minutes.

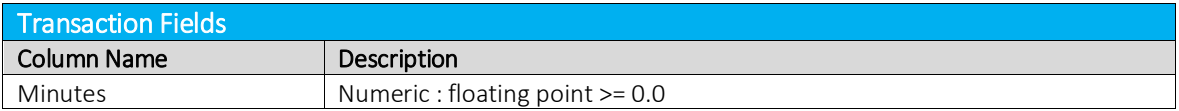

### <span id="page-40-0"></span>8.8.16 Specifying Debit Flag

Setting the value to True triggers a special prepaid taxing routine.

In general, unless you are a prepaid seller and understand the impact of setting the debit flag, the value of False should be used. Contact Avalara Support for more information if you are not sure if setting this flag to True is applicable to your business.

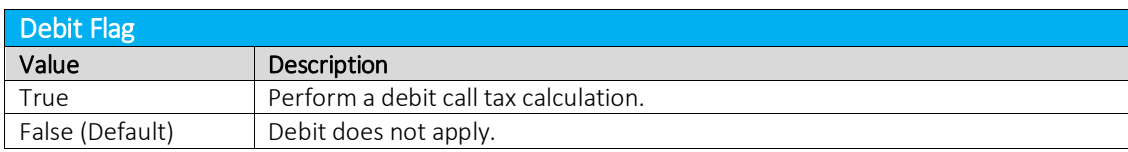

### <span id="page-40-1"></span>8.8.17 Specifying Service Class

The Service Class Indicator is provided to delineate the Primary activity of an organization as either Long Distance or Local Service. The service class only impacts Telecom transactions in certain jurisdictions, such as New York.

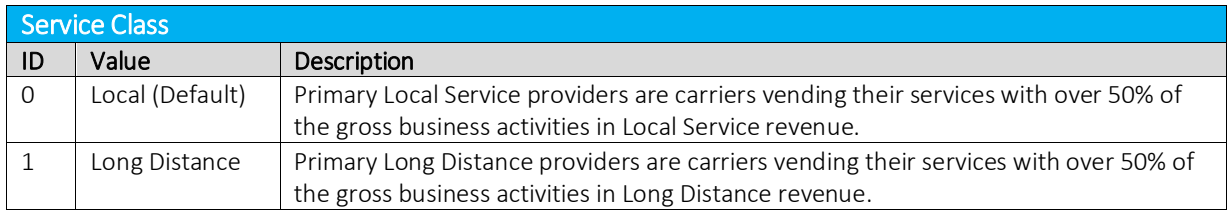

### <span id="page-40-2"></span>8.8.18 Specifying Lifeline Flag

The Lifeline flag is used to indicate if a customer is a Lifeline participant.

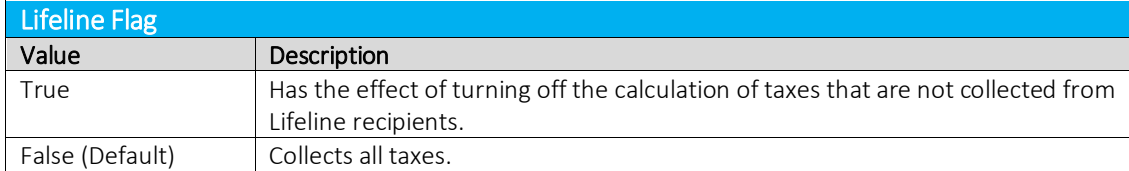

# <span id="page-41-0"></span>8.8.19 Specifying Facilities Flag

The Facilities flag specifies the tangible facilities used by a company to deliver the service. This designation applies to Seller.

If the carrier delivering the service uses company-owned facilities to provide the service, then it is facilities-based. If the carrier does not own the facilities, it is non-facilities based.

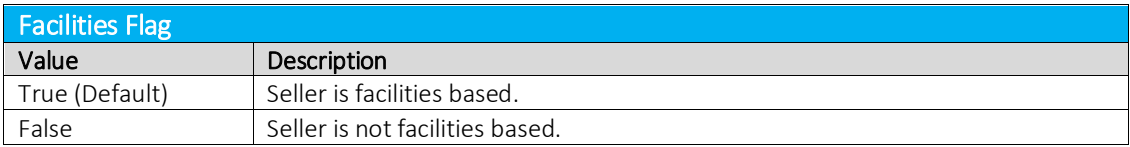

### <span id="page-41-1"></span>8.8.20 Specifying Franchise Flag

The Franchise flag indicates that the company provides services sold pursuant to a franchise agreement between the carrier and the jurisdiction. This designation applies to the Seller.

Note: Marking the transaction as Franchise = False will often result in no franchise fees or taxes being returned.

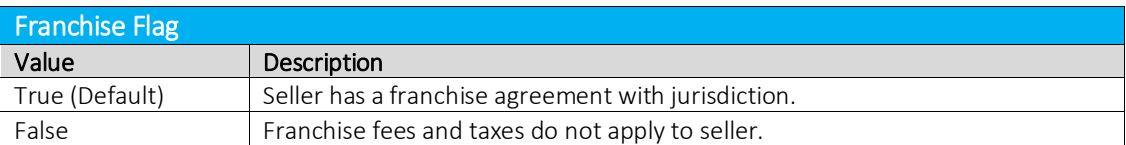

# <span id="page-41-2"></span>8.8.21 Specifying Business Class

The Business Class Indicator field is used to specify whether the business making the transaction is an Incumbent Local Exchange Company (ILEC) or a Competitive Local Exchange Company (CLEC). This designation applies to the Customer.

This setting can also be considered as, "You are ILEC" or, "You are not ILEC." If neither class applies, use the default value CLEC.

The business class only impacts Telecom transactions in certain jurisdictions, such as Oregon.

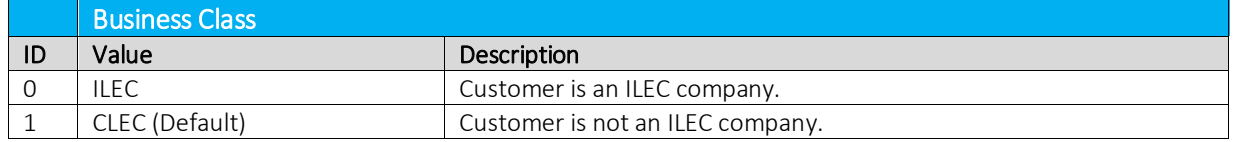

# <span id="page-41-3"></span>8.8.22 Specifying Company Identifier

The company identifier does not impact taxation, but is useful in reporting. Normally this field would only be used if you need to distinguish transactions for different companies.

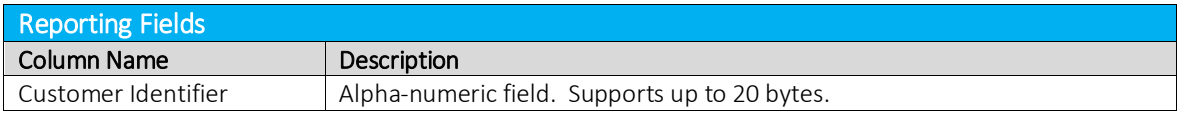

# <span id="page-42-0"></span>8.8.23 Specifying Customer Number

The customer number does not impact taxation, but is useful in reporting. Normally this field would only be used if you need to distinguish transactions for different customers.

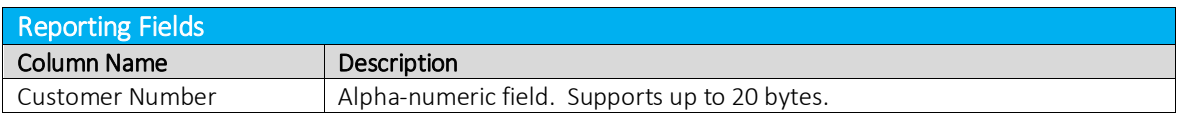

# <span id="page-42-1"></span>8.8.24 Specifying Invoice Number

The invoice number does not impact taxation, but is useful in reporting. Normally this field is only used if you need to distinguish transactions for different invoices.

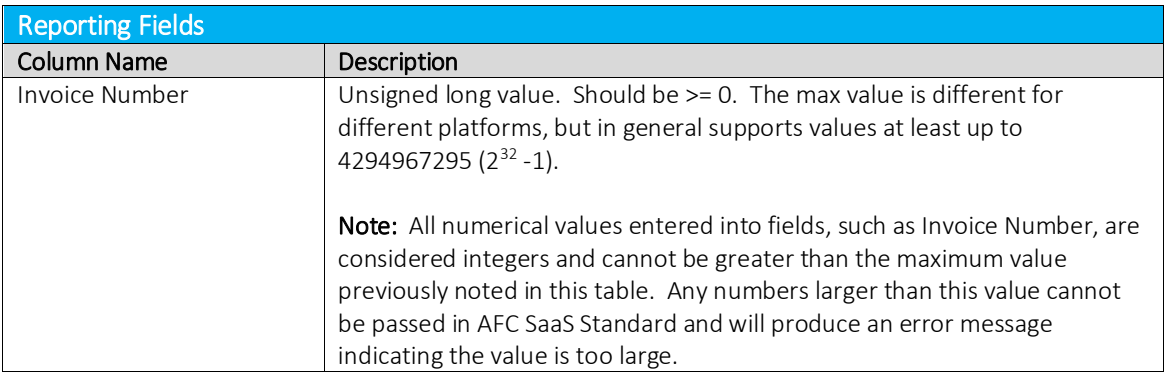

### <span id="page-42-2"></span>8.8.25 Specifying Discount Type

AFC has an additional table that stores discount types by state with an "allow ability" indicator. The adjustment functions have arguments for the discount type which look up the discount type from the table to determine whether to apply taxes or not.

Discounts may or may not be taxed within each state. When a discount is taxed, the customer receives a tax benefit commensurate with the amount of the discount (i.e., if the customer gets \$5 off on a transaction subject to a 5% tax, the customer pays \$0.25 less in tax than they would have). When a discount is not taxed, the customer receives non tax benefit from the discount. Whether a discount is taxed or not depends on the type of discount and the rules in a particular tax jurisdiction.

Discount types only apply to adjustment transactions. Refer to Section 4.1.7 Discount Adjustments in TM\_00101\_AFC User Manual\_Telecom.pdf for more information on calculating adjustments.

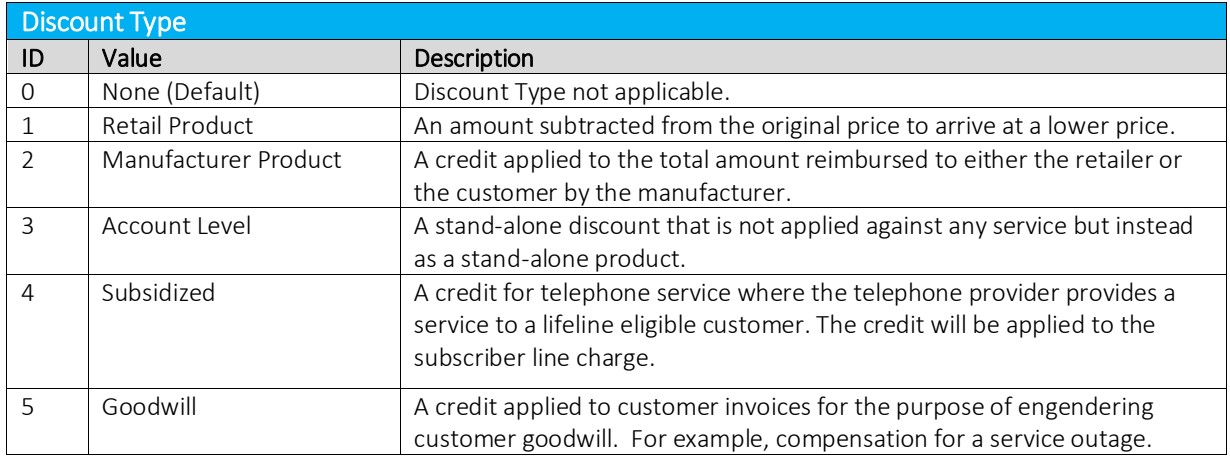

# <span id="page-43-0"></span>8.8.26 Specifying Exemption Type

- Specifying the exemption type is for reporting purposes only and does not impact tax calculations.
- Spaces and capitalization do not matter in Exemption Type value.
- The **bolded** text is sufficient, additional characters are ignored.
- The optional numeric ID can be used. For example: Non Profit Sales = nonprofitsales = nonprofit = 6 Fed Coupons WIC Vouchers = Fed Coupons = FEDCOUPONS = 4

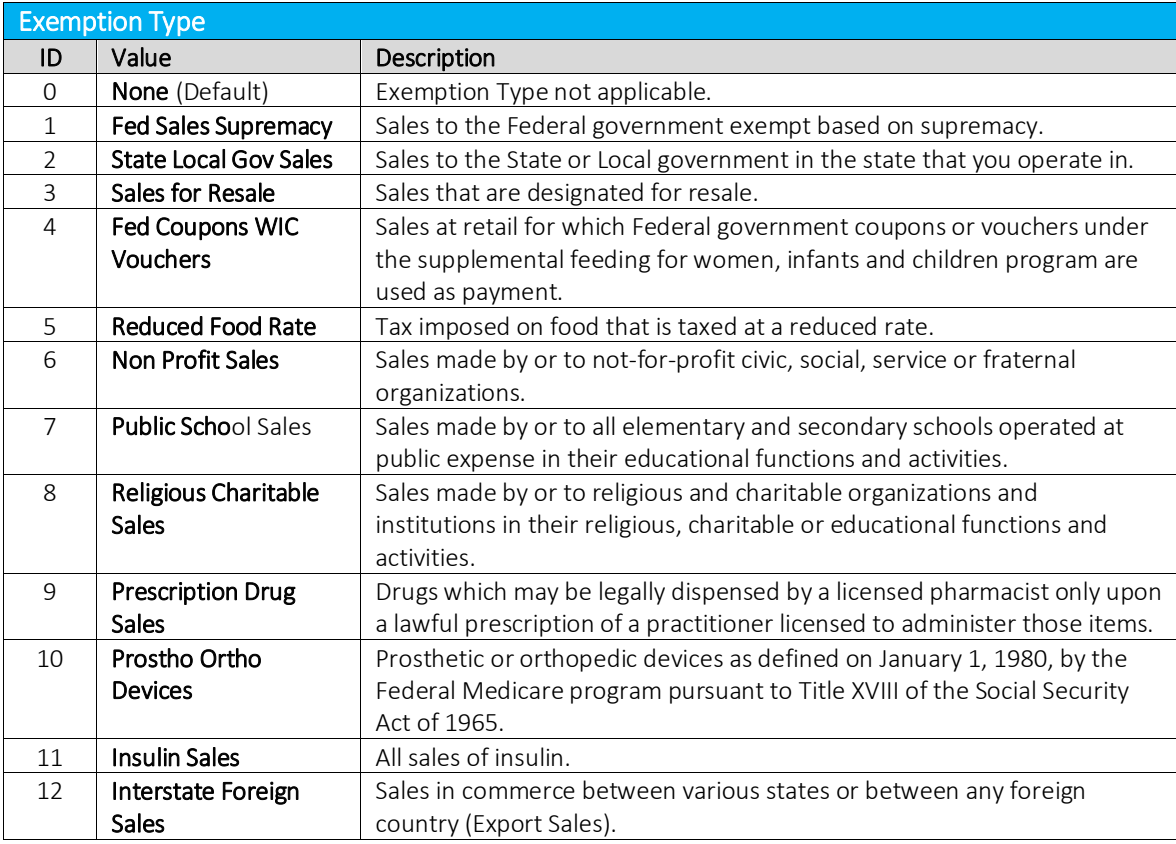

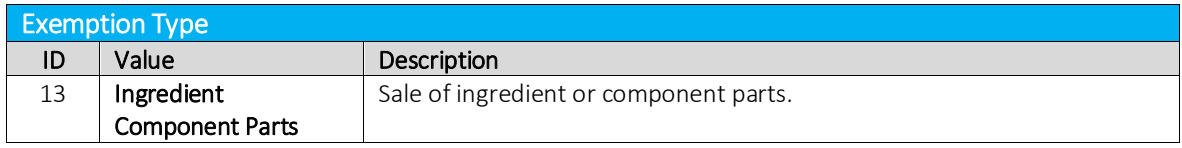

# <span id="page-44-2"></span><span id="page-44-0"></span>8.8.27 Specifying Adjustment Method

In certain cases, when the rate of a tax will change based upon the charge or the number of lines in the transaction, clients may wish to make an adjustment at a different rate than would normally apply for the transaction.

For example, if the client purchased 20 lines at a rate of \$0.67 per line and the credit or adjustment is for 5 lines at a rate of \$1.25 per line, then usage of LEAST for the adjustment method would refund the 5 lines at the least favorable rate for the brackets making sure the client was not over compensated.

If unsure, use the value "Default".

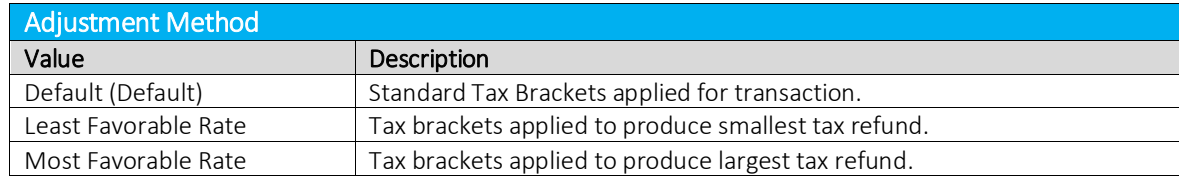

# <span id="page-44-1"></span>8.8.28 Specifying Private Line (Point-to-Point)

Private line, or Point-to-Point (PTP) as it is often referred to, allows a transaction to be split between the A point and Z point. If "IsPrivateLine" is set to true, then the "PrivateLineSplit" must also be provided. If all transactions have the same split, the default file can be used to set the PrivateLineSplit.

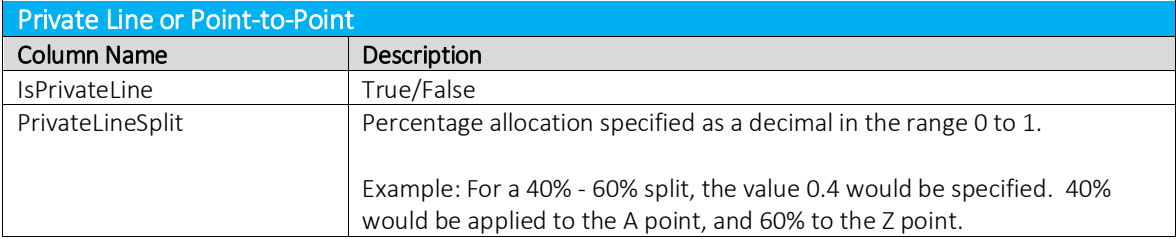

The Origination Jurisdiction will be used for the A point, and the Termination Jurisdiction will be used for the Z point.

Note: This feature is only supported with processing of tax calculations and adjustments which are not Tax Inclusive. It is not supported for use with Tax Inclusive calculations.

# <span id="page-45-0"></span>8.8.29 Specifying Proration

The Proration feature provides clients with the ability to calculate prorated taxes on a transaction that represents a partial month of service. Percentage-based taxes are prorated by way of the charge amount passed. However, fixed and per line taxes are subject to special prorating rules and procedures. Some tax authorities allow sellers to pro-rate fixed and per line taxes for partial months, but many insist on receiving the full amount. AFC will apply these rules automatically if the prorating feature is used. . A number between 0 and 1 is passed to specify the percentage of the month the service was active. The prorating functionality checks the logic of each tax in the appropriate jurisdiction to determine if prorating is allowed. If prorating is not allowed, the full amount is taxed. If prorating is allowed, the fixed or per line tax applicable to the service will be returned multiplied by the fraction supplied.

If the proration is being used for an adjustment credit rather than a partial charge, the ratio of the percentage applied should reflect the portion of the month in which the service was not active.

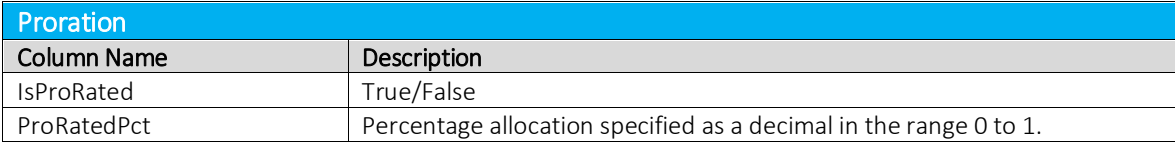

If IsProRated is true and a prorated percentage is not provided, the default value of 1 will be applied.

# <span id="page-45-1"></span>8.8.30 Specifying Default Optional Reporting Fields

AFC SaaS Standard provides up to 9 Default Optional Fields. The optional fields do not impact taxation, but can be useful in reporting. As noted i[n Specifying Request Type,](#page-33-2) the field Optional should not be used when performing tax inclusive calculations.

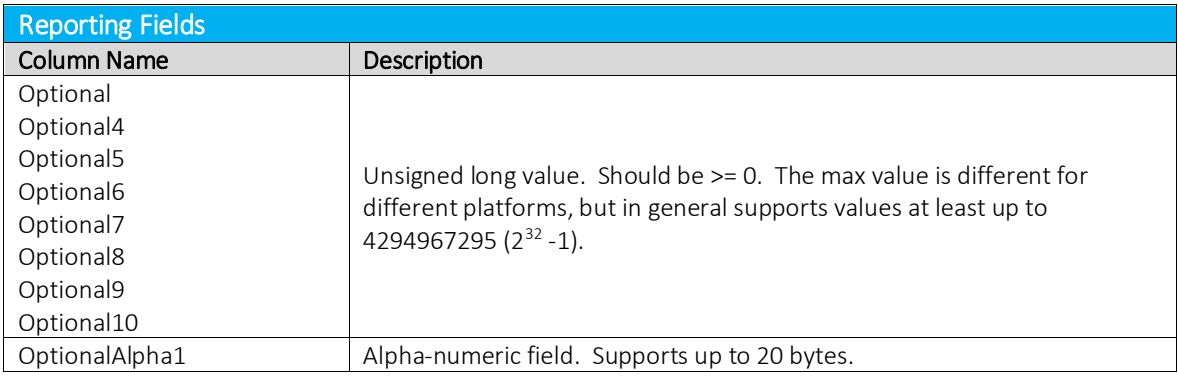

# <span id="page-45-2"></span>8.8.31 Specifying Extended Optional Reporting Fields

AFC SaaS Standard provides up to 10 Extended Optional Fields. The optional fields do not impact taxation, but can be useful in reporting. As noted i[n Specifying Request Type,](#page-33-2) the field Optional should not be used when performing tax inclusive calculations.

The general guidelines adding Extended Optional Fields in AFC SaaS Standard are as follows:

- 1. Add the Extended Optional Fields by assigning values to each in the input file.
- 2. The column header for each field must be entered in the format of Key:[header].

Note: Only up to 10 Extended Optional Fields may be added and the value for each field can be no longer than 150 characters.

Sample Input File (only showing the optional fields)

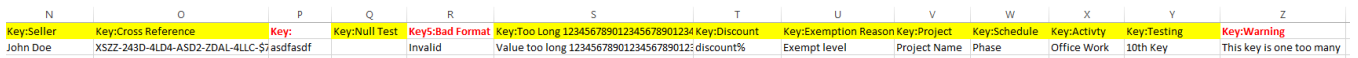

For the error handling, invalid columns are ignored. In the sample input file provided, Column P and R are invalid and Column Z is ignored.

Note: The data below is the output of the sample input file and can be found in the status report. Only the valid columns of data will be shown in the detail log report.

```
Mapping 26 columns
Warning: column 0: [Key:] is unmapped
  Unmapped 0:Key:
  Mapped 1:Date
  Mapped 2:BillTo Country ISO
  Mapped 3:BillTo State
   Mapped 4:BillTo County
   Mapped 5:BillTo Locality 
   Mapped 6:BillTo ZipCode
   Mapped 7:Charge
   Mapped 8:Transaction Type
   Mapped 9:Service Type
   Mapped 10:Sale
   Mapped 11:Incorporated
   Mapped 12:Customer Number
   Mapped 13:Key:Seller
  Mapped 14:Key:Cross Reference
Warning: column 15:[Key:] is unmapped
  Unmapped 15:Key:
  Mapped 16:Key:Null Test
Warning: column 17:[Key5:Bad Format] is unmapped
  Unmapped 17:Key5:Bad Format
   Mapped 18:Key:Too Long 
12345678901234567890123456789012345678901234567890123456789012345678901234567890123456
78901234567890123456789012345678901234567890123456789012345678901234567890123456789012
34567890123456789012345678901234567890123456789012345678901234567890123456789012345678
901234567890123456789012345678901234567890
   Mapped 19:Key:Discount
   Mapped 20:Key:Exemption Reason
   Mapped 21:Key:Project
  Mapped 22:Key:Schedule
  Mapped 23:Key:Activity
  Mapped 24:Key:Testing
   Mapped 25:Key:Warning
Column mapping complete - mapped 23 / unmapped 3
```
# <span id="page-47-0"></span>8.8.32 Specifying Exemption Cross Reference Key

The exemption file requires the name of the first column to be the one of the appropriate cross reference keys that ties the exemption to the applicable transactions. The value of the cross reference key should match exactly the value of the applicable transaction column in the input file. The following table shows valid options for the column header names which may are used to represent the cross reference key. (Please note that only one option for column name may be selected.)

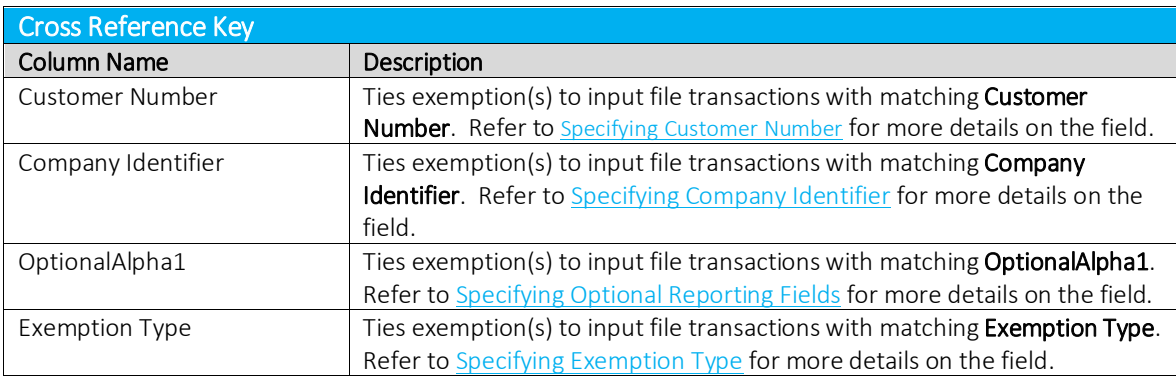

# <span id="page-47-1"></span>8.8.33 Specifying Exemption Jurisdiction

The exemption jurisdiction can be specified through any of the jurisdiction types in the Exemption Jurisdiction Table. Only one of the jurisdiction options should be chosen for a given exemption.

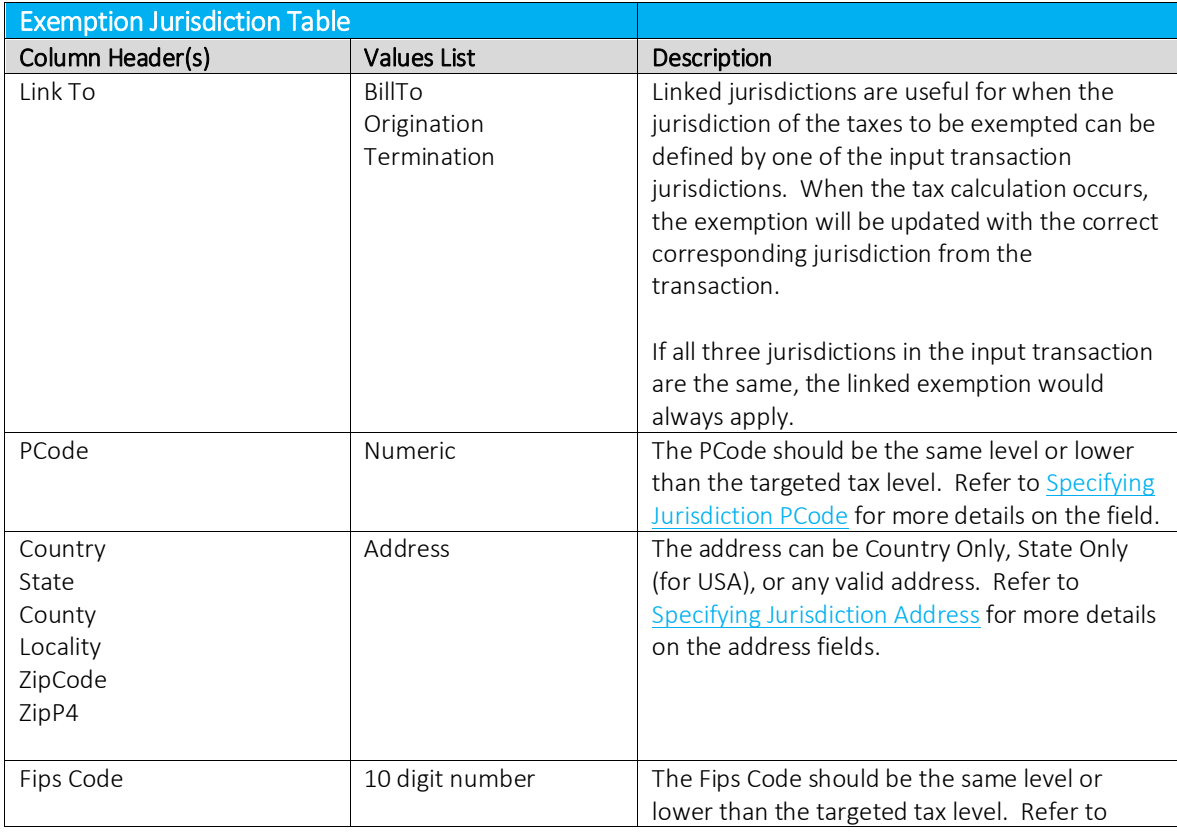

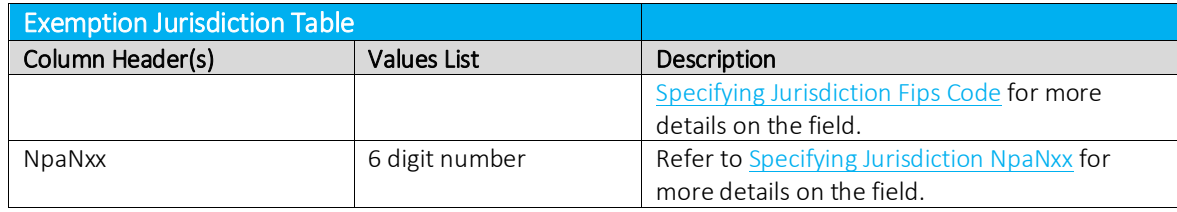

# <span id="page-48-0"></span>8.8.34 Specifying Exemption Domain

<span id="page-48-2"></span>Domain determines the jurisdiction level at which the exemption jurisdiction must match the taxing jurisdiction. The domain will automatically shift upwards if the exemption jurisdiction is defined at a higher level than the domain.

The domain value can be specified either by numeric id or the equivalent text representation. Capitalization is ignored (FEDERAL = Federal = 0).

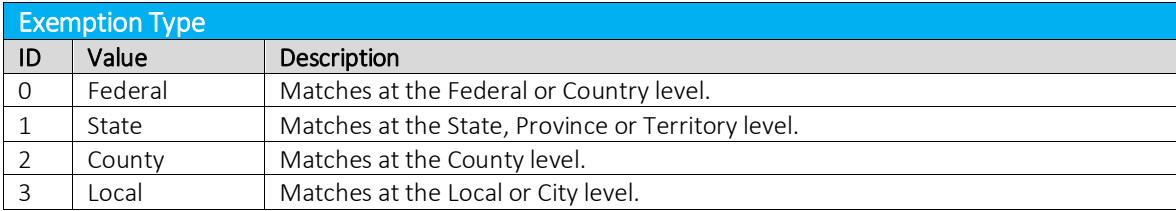

### <span id="page-48-1"></span>8.8.35 Specifying Exemption Scope

Exemptions are designed to be applied for one or more specific tax types. The tax type is required.

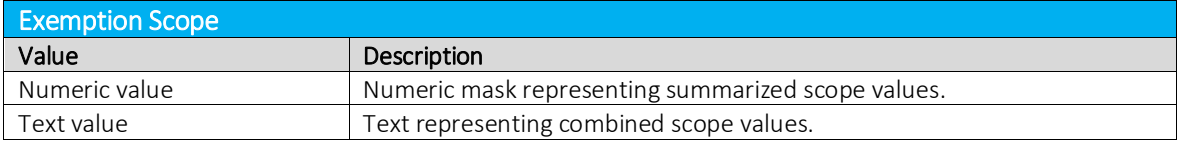

### Description of values

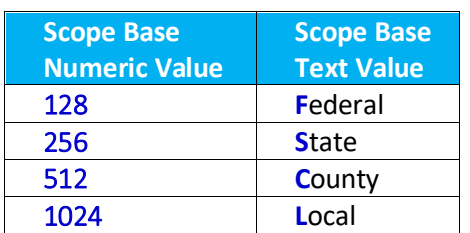

To get combinations, add up the numeric values or combine the text values with + as the separator. Examples:

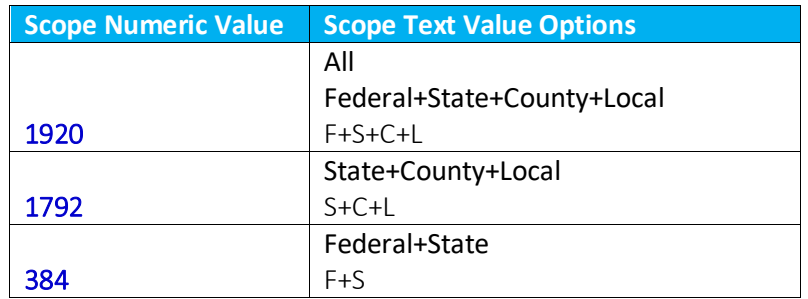

# <span id="page-49-0"></span>8.8.36 Specifying Exemption Tax Level (Deprecated – Use Domain instead)

The tax level can be specified either by numeric id or the equivalent text representation. Capitalization is ignored (FEDERAL = Federal = 0).

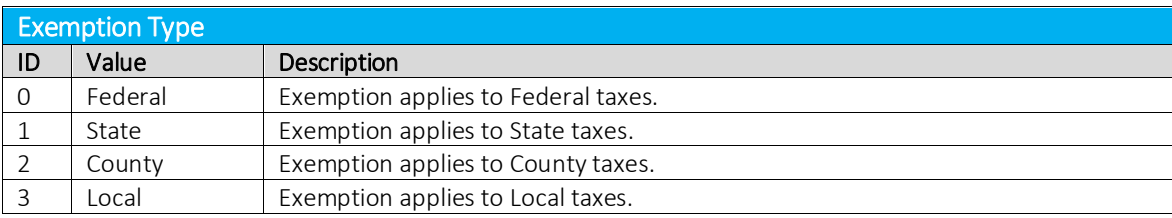

Note: Most Federal taxes are only exempted when selling to a reseller who is registered, reporting, and remitting to the regulating agency. For this reason, a wholesale exemption or a tax type exemption must be used to exempt taxes at the Federal level.

### <span id="page-49-1"></span>8.8.37 Specifying Exemption Category

Exemptions may also be applied by tax category in AFC SaaS Standard. Clients may enter the appropriate tax category ID instead of a tax type ID.

Please reference the table below for a current list of tax categories in AFC SaaS Standard.

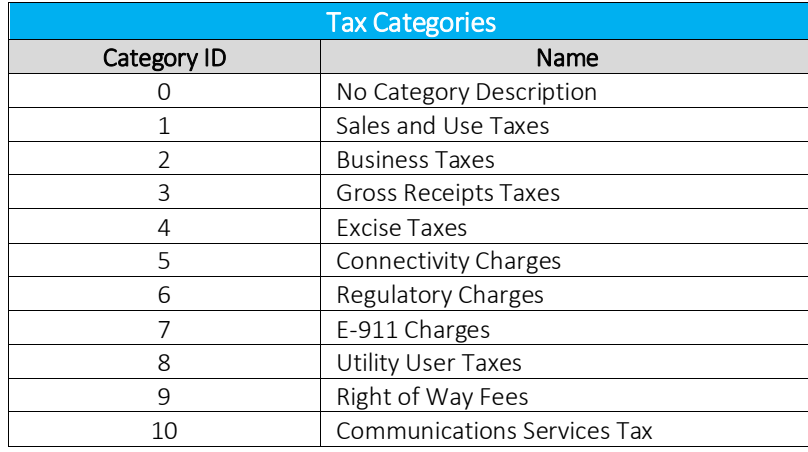

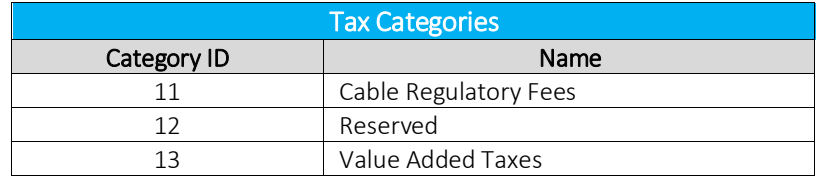

### <span id="page-50-0"></span>8.8.38 Specifying Exemption Exempt Non-billable Flag

The Exempt non-billable flag indicates whether non-billable taxes should be included as candidates for exemption.

This is not required if a specific tax type is being exempted, but only for Category exemptions and wildcard exemptions.

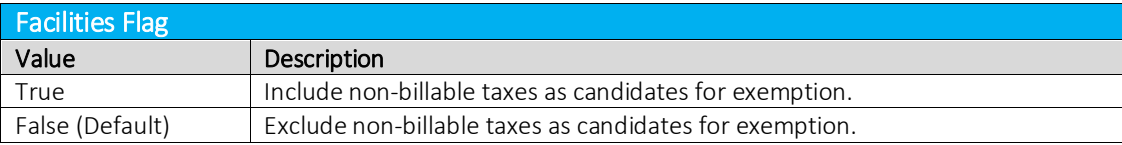

### <span id="page-50-1"></span>8.8.39 Specifying Exemption Exempt Non-level-exemptible Flag

The exempt non-level exemptible flag indicates whether taxes tagged as non-level exemptible should be included as candidates for exemption.

This is not required if a specific tax type is being exempted or if it is a category exemption, but only for tax type wild-card exemptions.

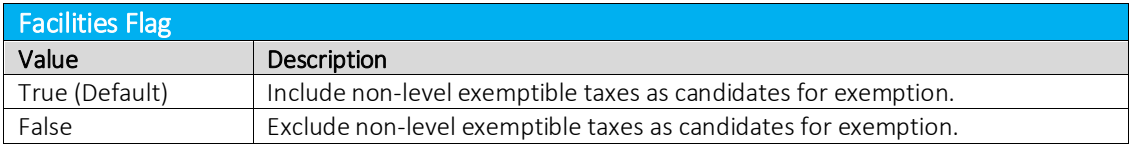

### <span id="page-50-2"></span>8.8.40 Specifying Safe Harbor Overrides for Traffic Studies

The results of percentages from a traffic study can be applied by administering traffic study TAM overrides. The TAM values for Cellular, VoIP and Paging are adjusted to reflect the percentages in the traffic study.

Please contac[t communicationsupport@avalara.com](mailto:communicationsupport@avalara.com) in order to set the override at the account level versus transaction level.

# 1. Cellular Examples:

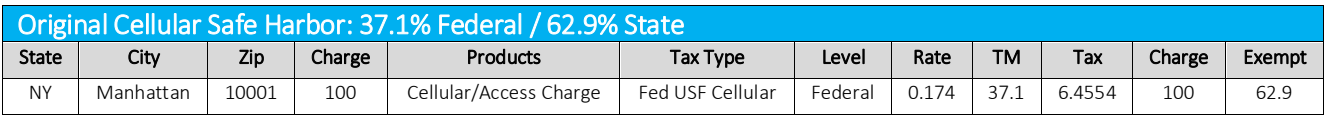

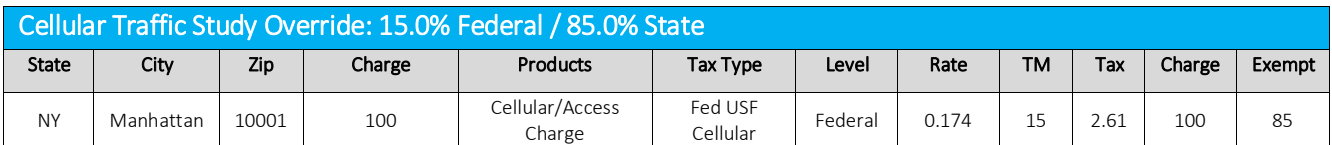

# 2. VoIP Examples:

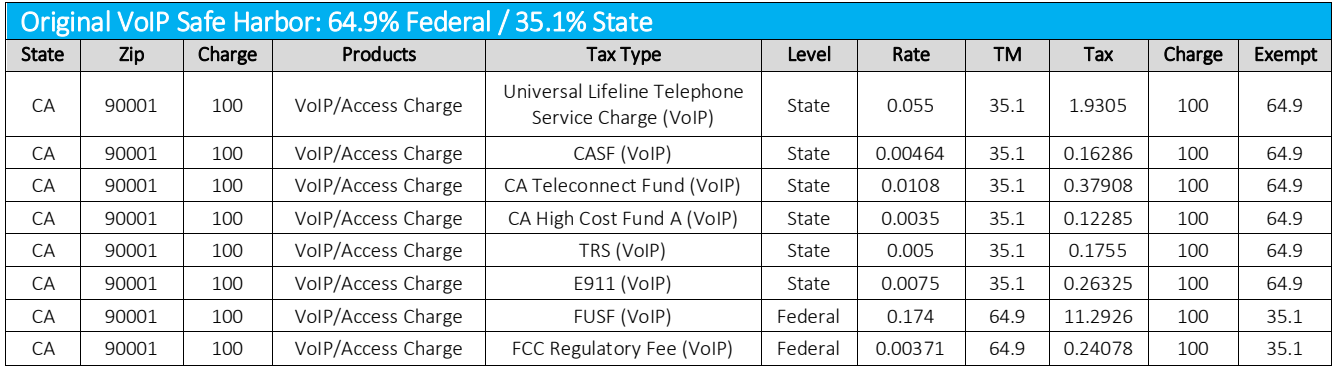

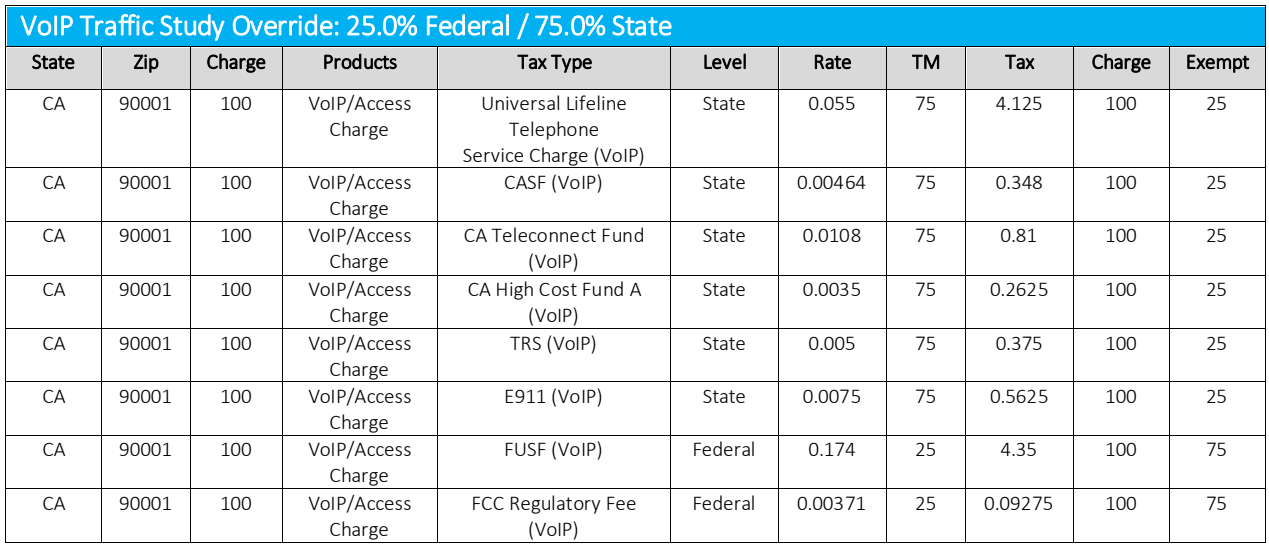

# <span id="page-52-0"></span>8.9 Zip Lookup Requests

### <span id="page-52-1"></span>8.9.1 Zip Lookup Input File

The columns in the Excel and CSV file formats are the same in each format. Column headers are the first row in each file which describe the data in that particular field or column.

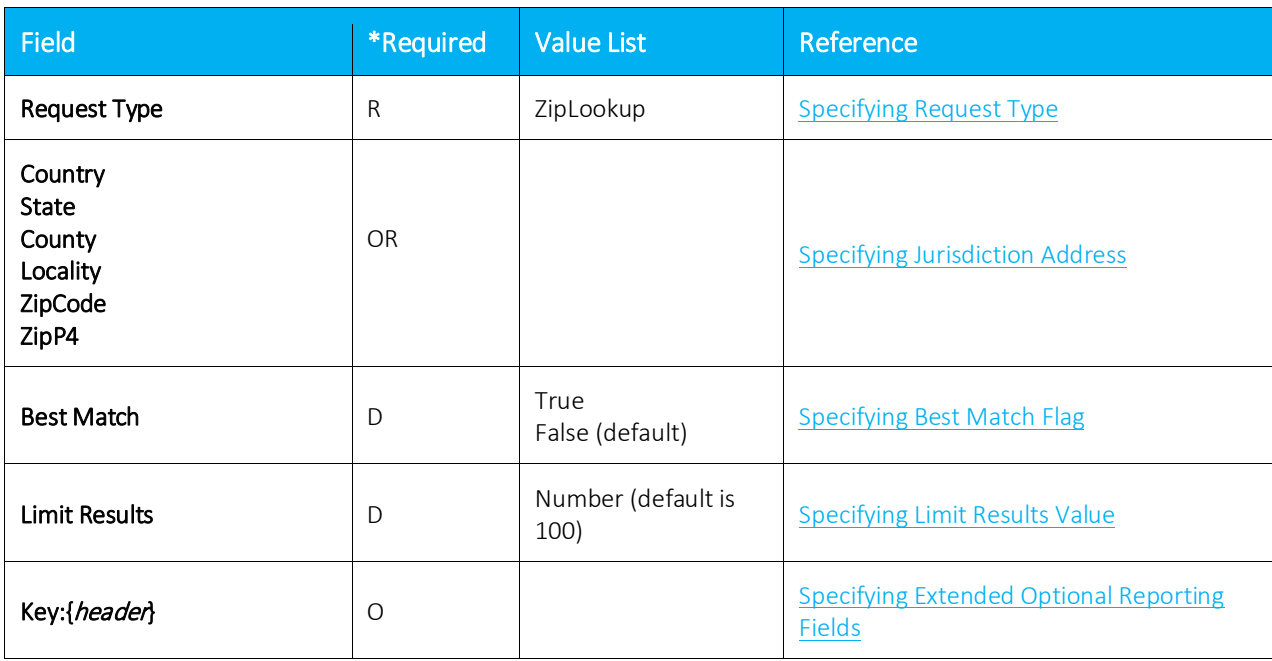

### \*Required:

- $\bullet$  R = Required
- OR = Only One Required (Remaining optional)
- SR = Strongly Recommended (Default, if applicable)
- $\bullet$  O = Optional (No Default)
- D = Optional (Default, if applicable)

### Notes:

- Spacing is ignored in a field name. For example, [Request Type] and [RequestType] would be considered identical.
- Matching will ignore additional fields or characters beyond the listed value. Example: [Country] and [Country] would be considered identical. [Zip] however would not be considered a valid column identifier, as it must be either [ZipCode] or [ZipP4] to distinguish which value applies.
- Column headers are required and must be included in Excel and CSV format.
- The key column should be used to tie input data to the results.

### <span id="page-53-0"></span>8.9.2 Zip Lookup Results

The following zip files would be produced if a file with the base name KML150117AA is uploaded.

### 8.9.2.1 KMLR150117AA.zip - Report Files

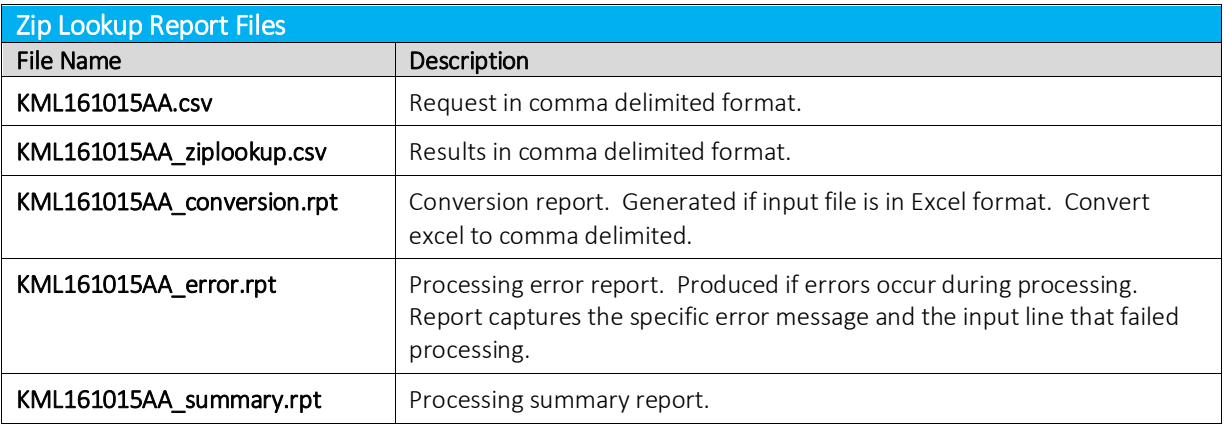

### 8.9.2.2 KMLE161015AA.zip - Status Files

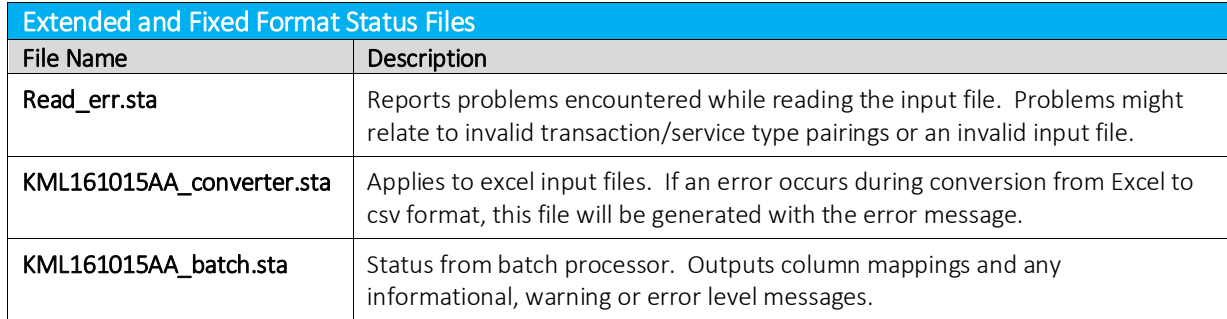

### <span id="page-53-1"></span>8.9.3 Zip Lookup Specific Transaction Specifications

### <span id="page-53-2"></span>8.9.3.1 Specifying Best Match Flag

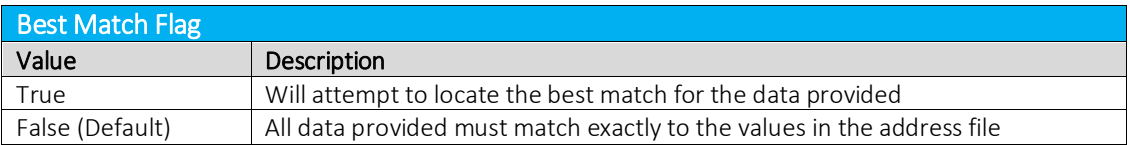

By default, the Zip Lookup algorithm requires an exact match of all fields provided with the following considerations:

- 1. Punctuation in city names will be ignored
- 2. Whitespace will be ignored

For example, the city name LAND O' LAKES will match LAND O LAKES or LANDOLAKES as both the punctuation and spacing will be ignored for purposes of matching.

If Best Match is set to true, some limited variable search algorithms will be used to find the best match for the data provided.

Examples using Manhattan in New York are as follows:

### 1. Sample Request with one exact match

### Request 1 - Match exact on Country, State, County, City and Zip Code

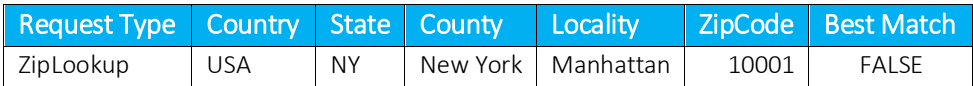

Result

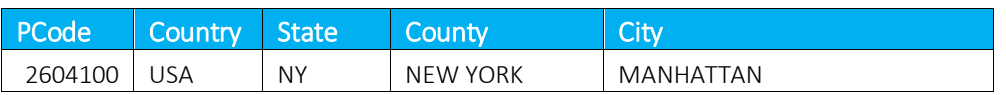

### 2. Sample Request with multiple exact matches

### Request 1 – Match exact on Country, State, County and Zip Code

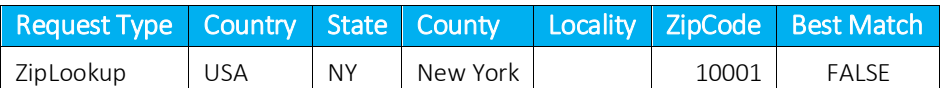

### Request 2 – Match exact on Country and Zip Code (Blank Country defaults to USA)

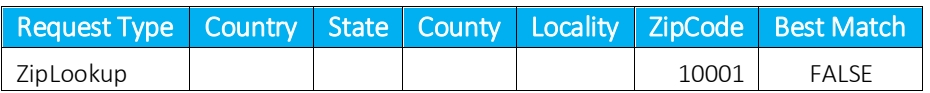

### Result - Both match 5 addresses (All have same Country, State, County and Zip)

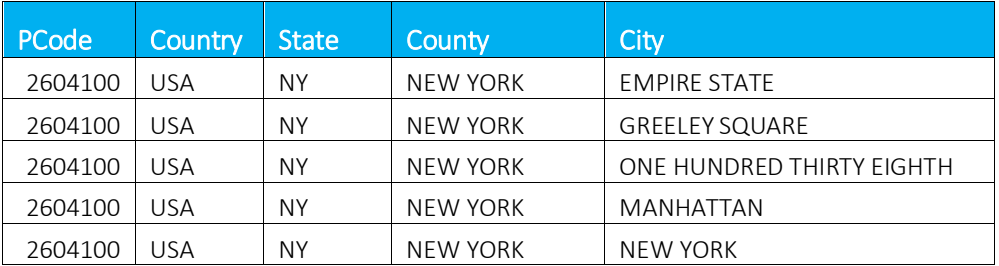

### 3. Sample Request – Match exact on invalid address

### Request 1 – Match exact on Country, State, County, City and Zip Code

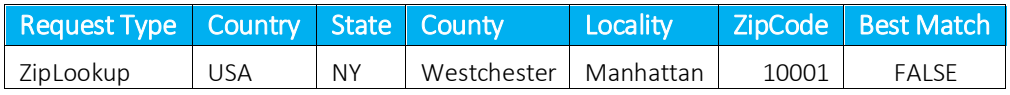

### Result – No matches, not a valid address

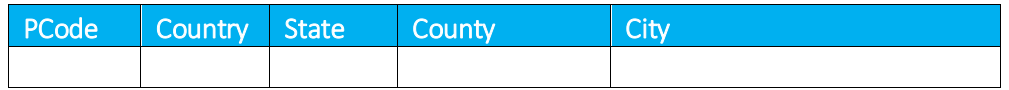

### 4. Sample Request – Best match on invalid address

### Request 1 – Best match on Country, State, County, City and Zip Code

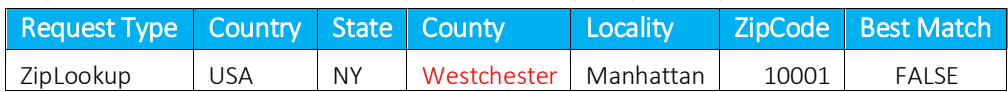

### Result – County was disregarded

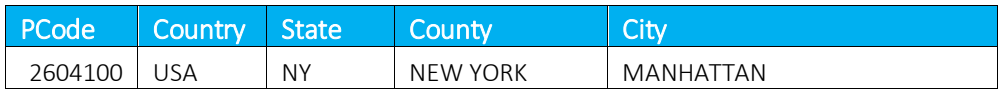

### <span id="page-55-1"></span>8.9.3.2 Specifying Limit Results Value

The limit results field is used to limit the number of matches returned.

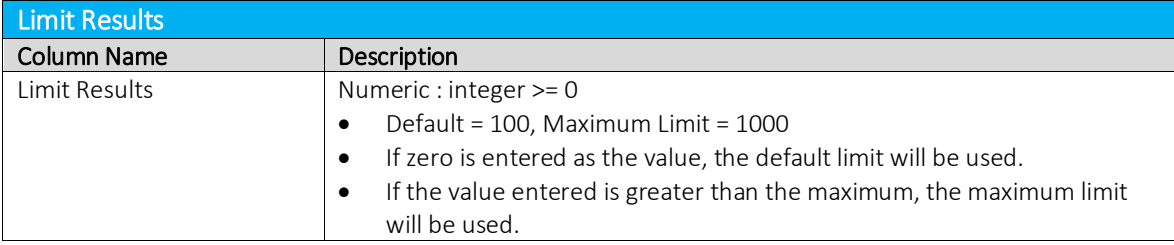

# <span id="page-55-0"></span>8.10 Bridge Conference File

The Bridge Conferencing feature is currently in development at this time. Please refrain from using this feature as well as the proposed solutions and files until further notice.

# <span id="page-56-0"></span>9. Appendix A – Fixed Format: CDF

The CDF file format is currently available. Please reference the table provided below for additional details on this format.

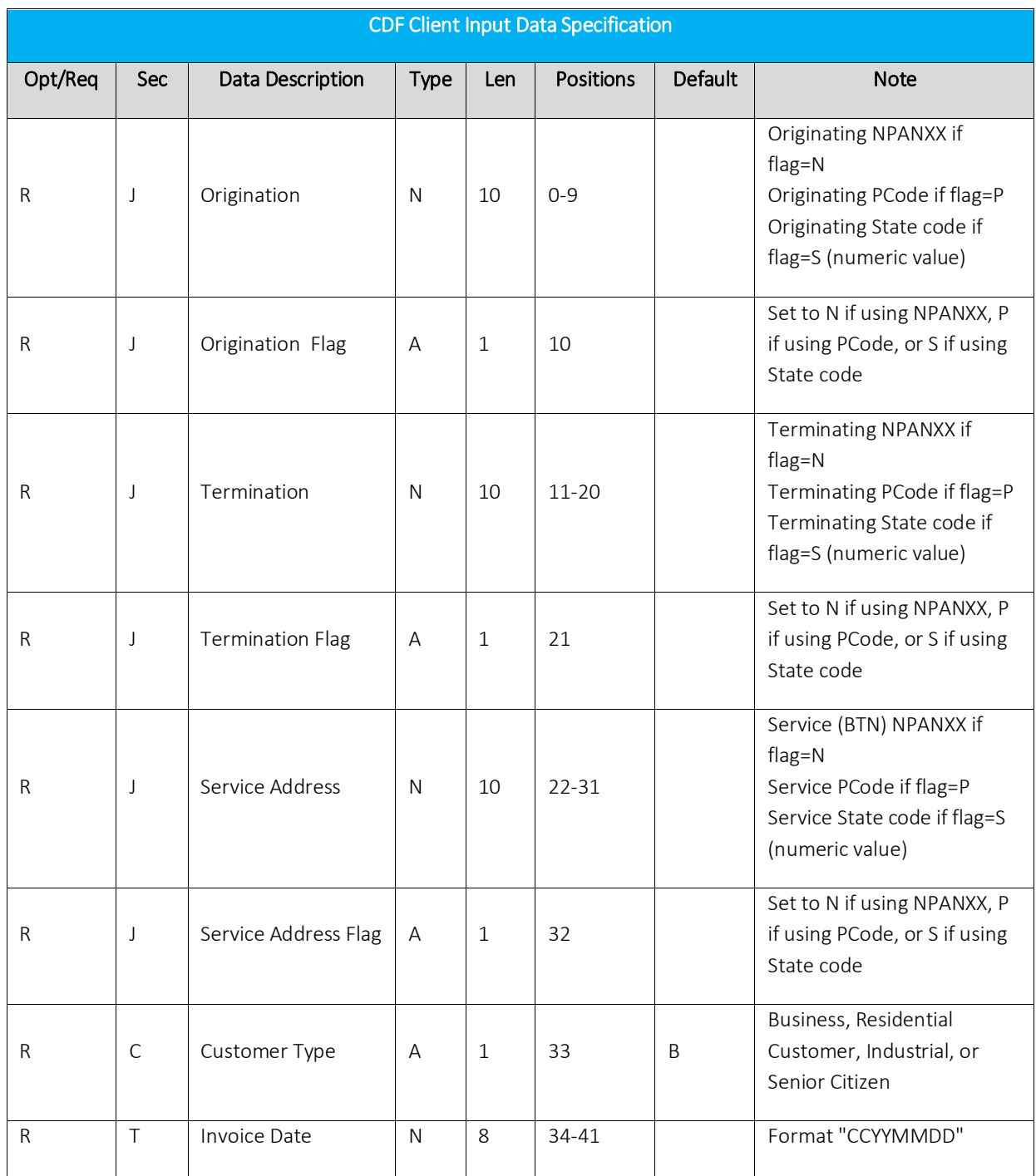

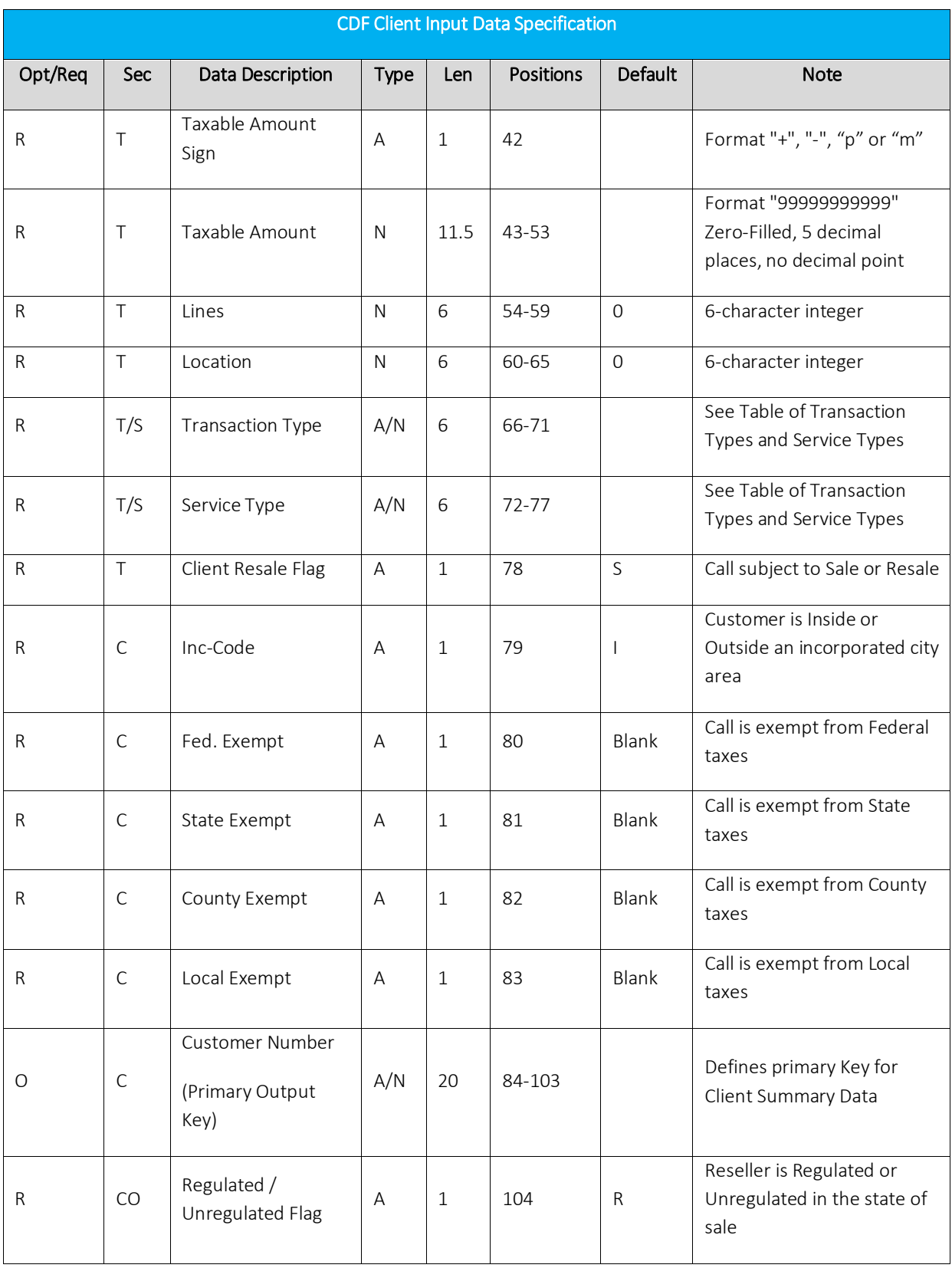

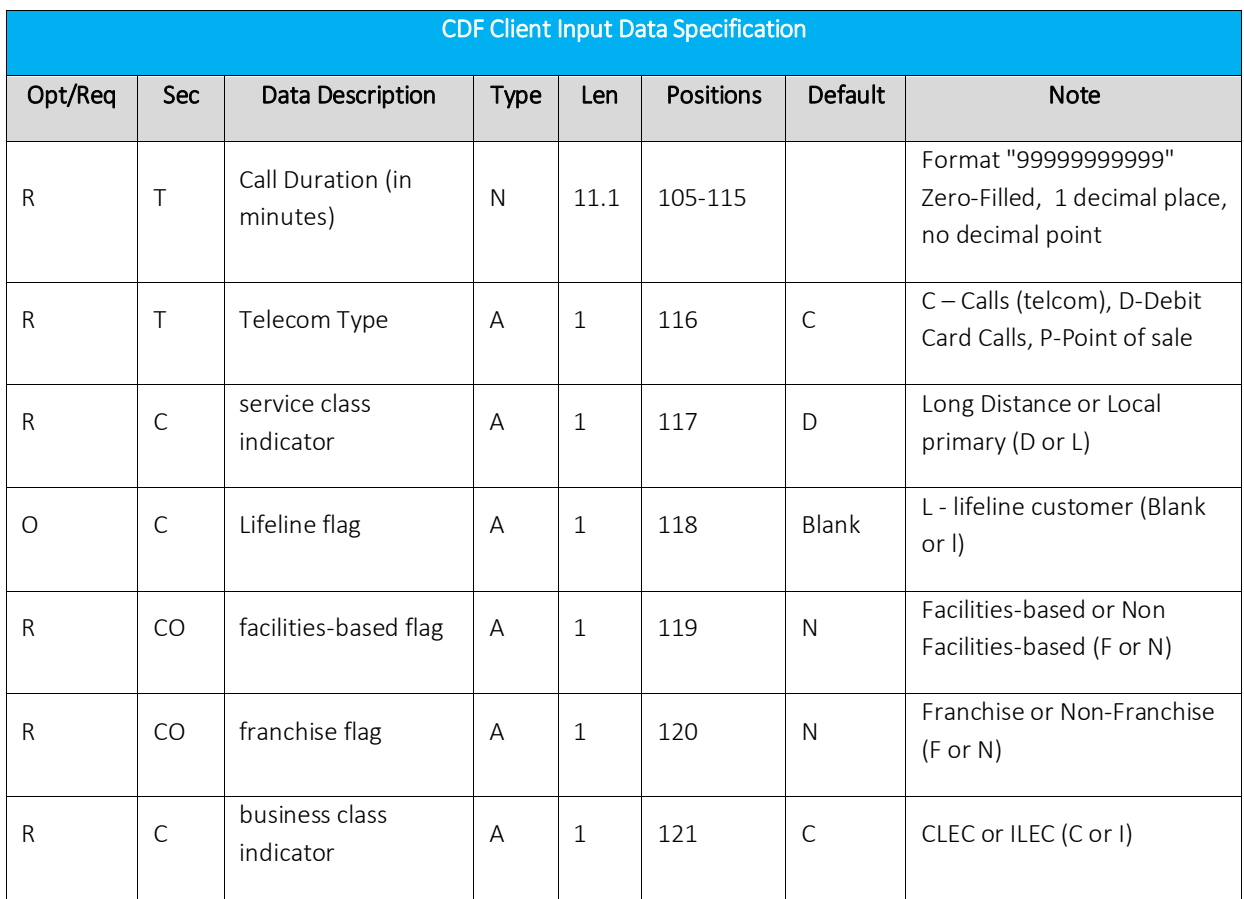

# <span id="page-58-0"></span>10.Appendix B – AFC Error Codes

A list of AFC error codes and descriptions for each are provided in the table below.

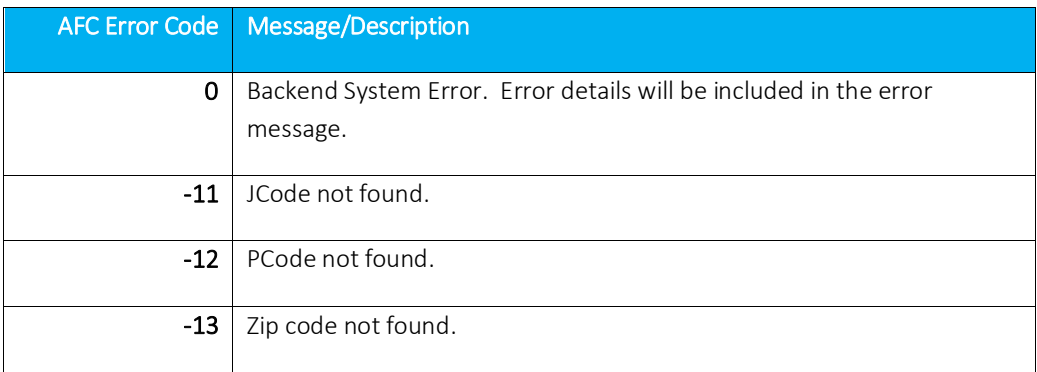

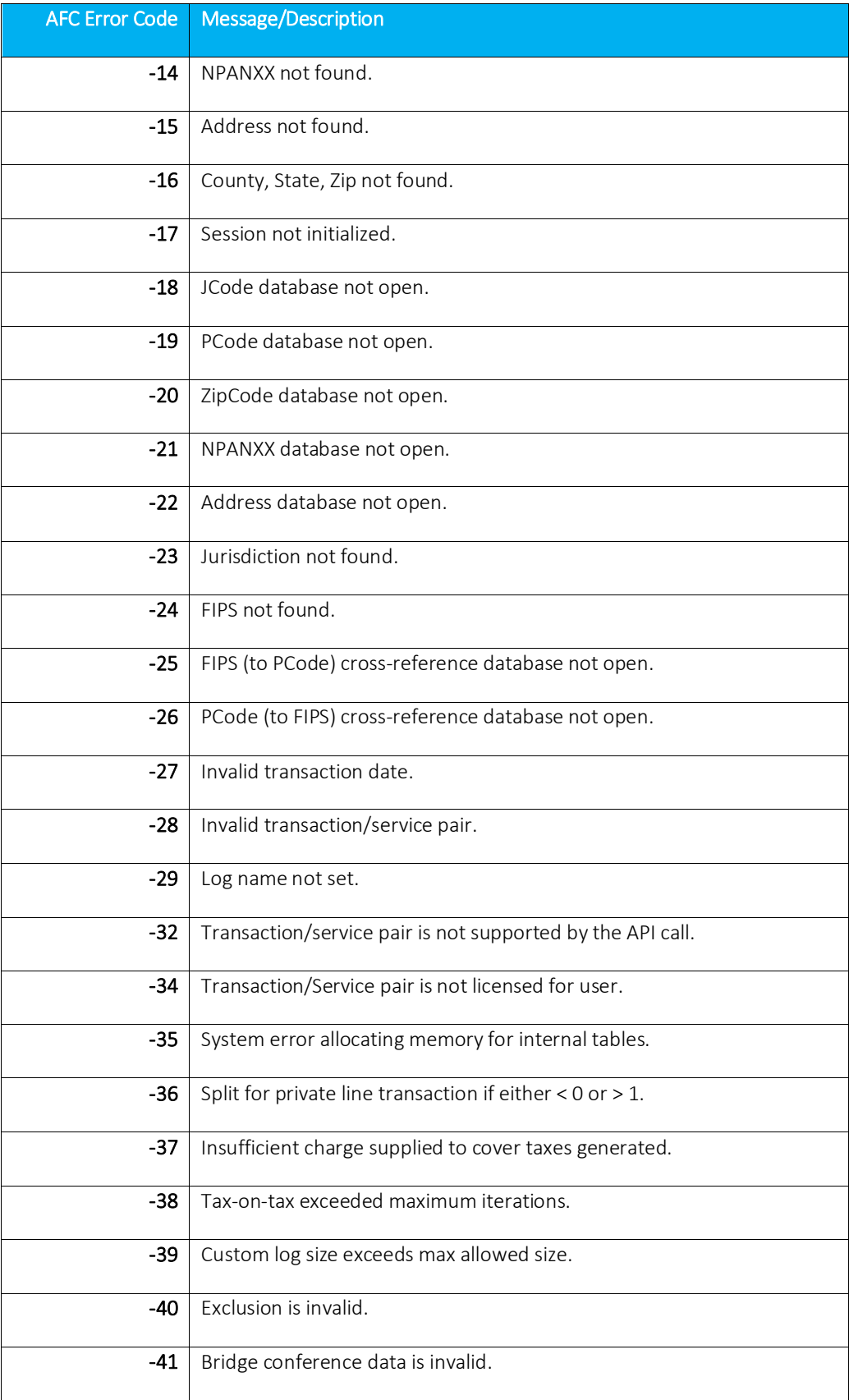

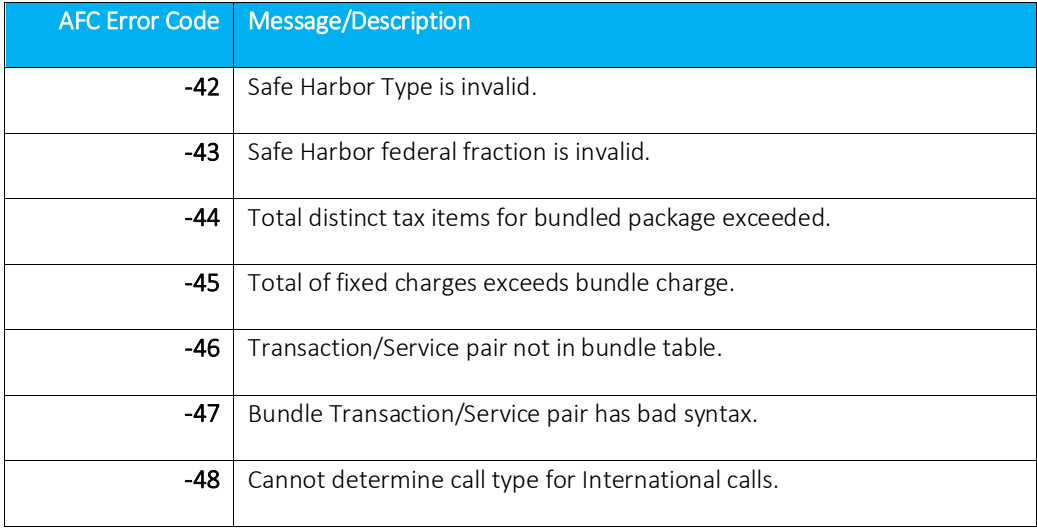